## **Elektrischer Antrieb Typ 3374**

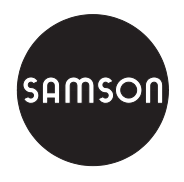

Ausführung mit Stellungsregler, Revision 2

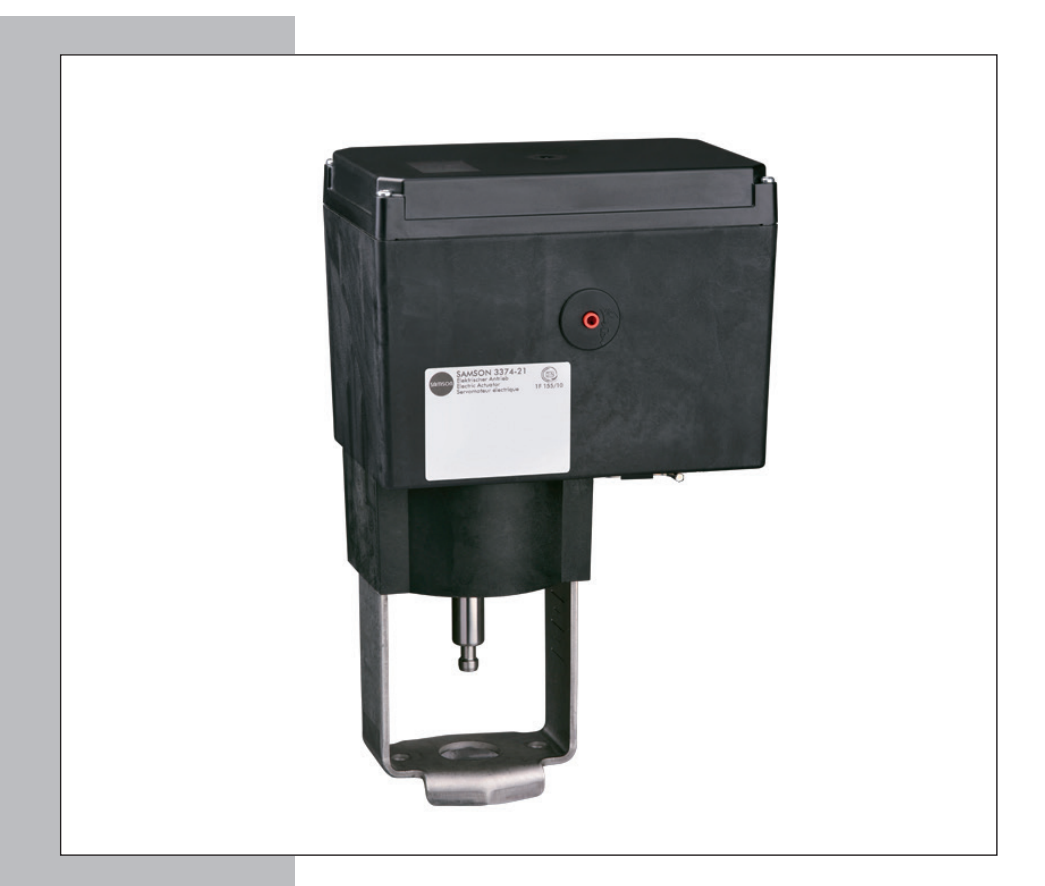

## **Einbau- und Bedienungsanleitung**

## **EB 8331-4**

Firmwareversion 2.04 Ausgabe April 2014

### Hinweise und ihre Bedeutung

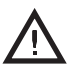

### *GEFAHR!*

*Gefährliche Situationen, die zum Tod oder zu schweren Verletzungen führen*

### *WARNUNG!*

*Situationen, die zum Tod oder zu schweren Verletzungen führen können*

## *ACHTUNG!*

*Sachschäden und Fehlfunktionen*

## *Hinweis:*

T

*Informative Erläuterungen*

## *Tipp:*

*Praktische Empfehlungen*

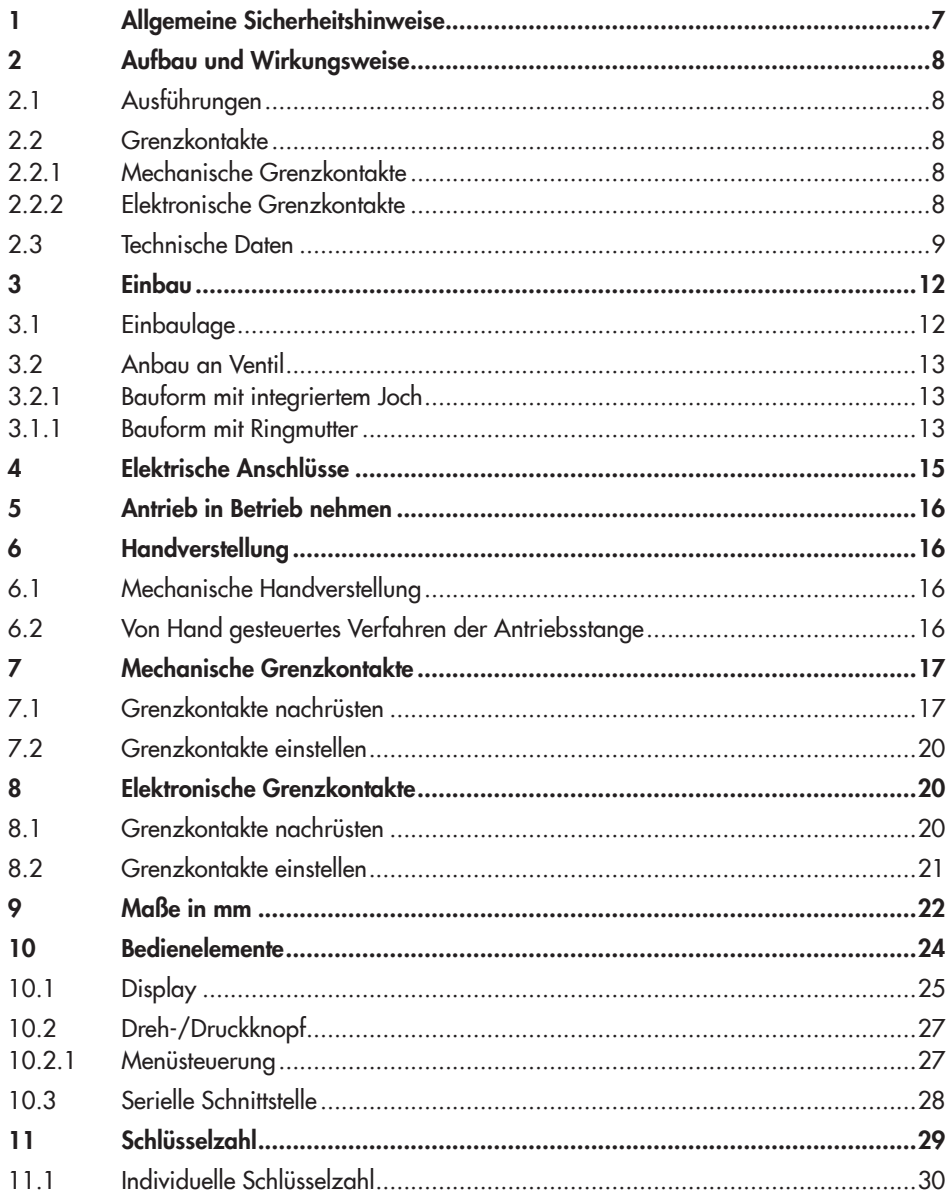

### Inhalt

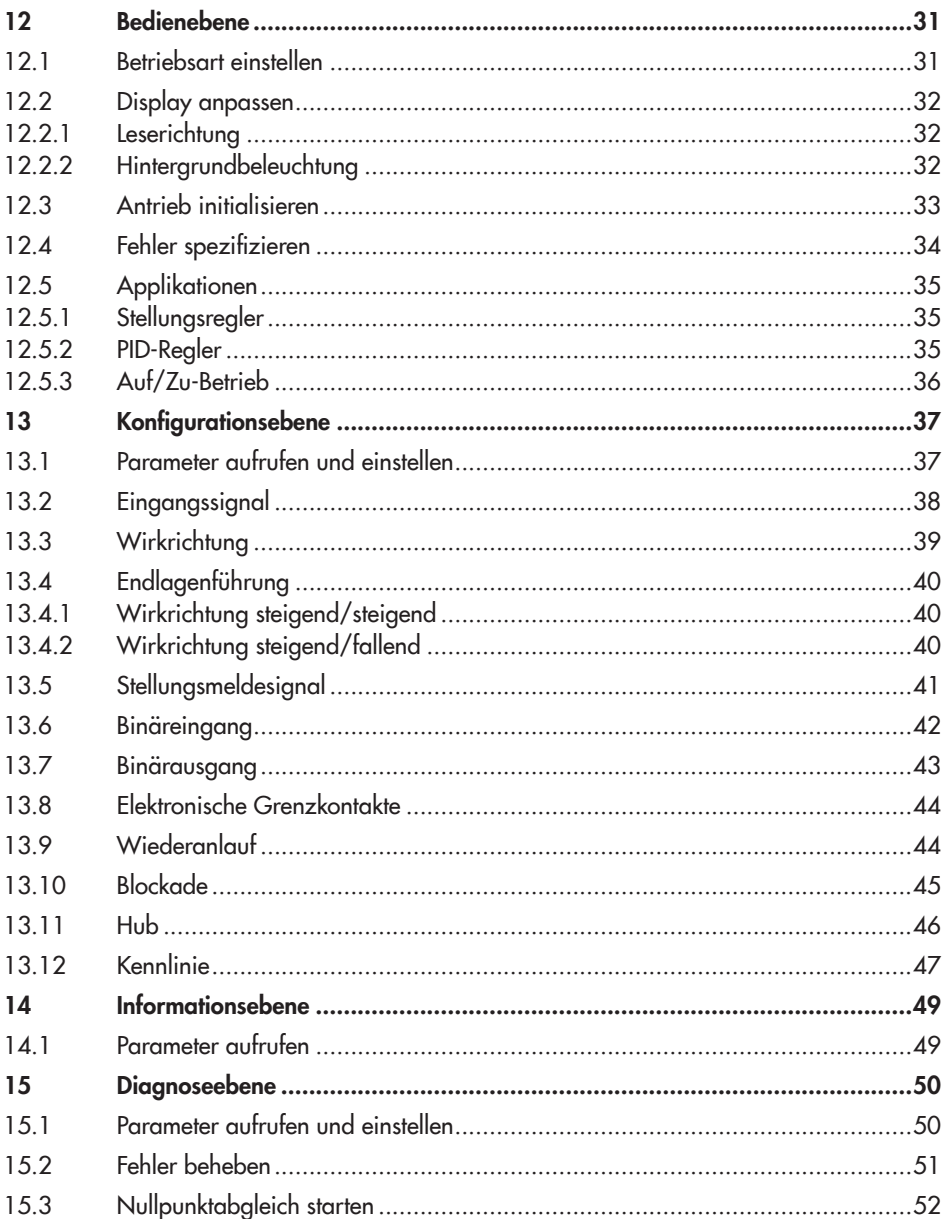

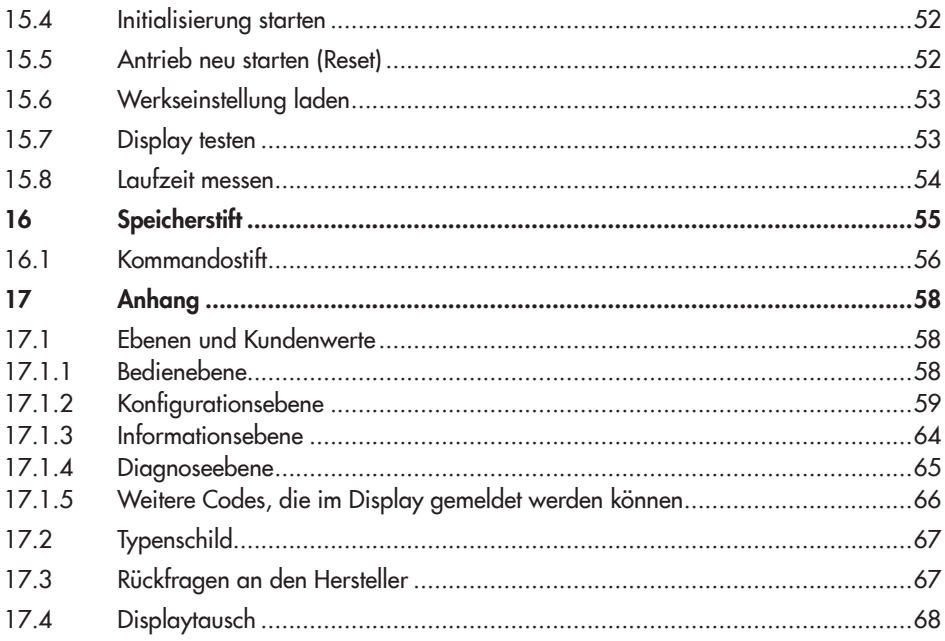

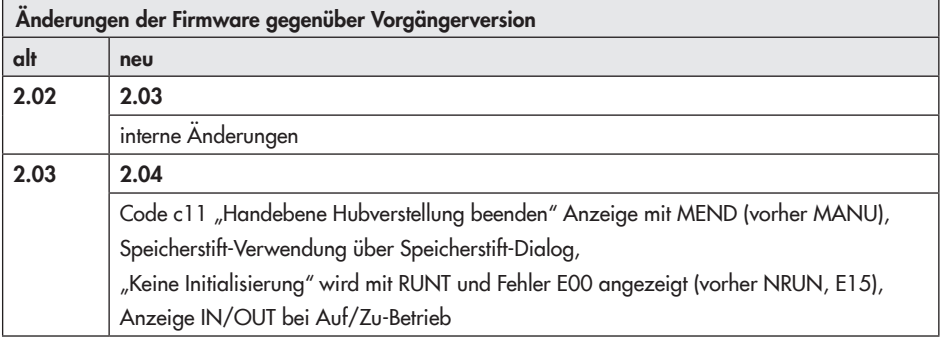

## <span id="page-6-0"></span>1 Allgemeine Sicherheitshinweise

Beachten Sie zu Ihrer Sicherheit die folgenden Hinweise zur Montage, Inbetriebnahme und zum Betrieb des Antriebs:

- *−* Das Gerät darf nur von Fachpersonal, das mit der Montage, der Inbetriebnahme und dem Betrieb dieses Produkts vertraut ist, montiert und in Betrieb genommen werden. Fachpersonal im Sinne dieser Einbau- und Bedienungsanleitung sind Personen, die auf Grund ihrer fachlichen Ausbildung, ihrer Kenntnisse und Erfahrungen sowie ihrer Kenntnisse der einschlägigen Normen die ihnen übertragenen Arbeiten beurteilen und mögliche Gefahren erkennen können.
- *−* Gefährdungen, die am angeschlossenen Stellventil vom Durchflussmedium und vom Betriebsdruck sowie von beweglichen Teilen ausgehen können, sind durch geeignete Maßnahmen zu verhindern.
- *−* Das Gerät ist für den Einsatz in Niederspannungsanlagen vorgesehen. Bei Anschluss und Wartung sind die einschlägigen Sicherheitsvorschriften zu beachten. Es sind Schutzeinrichtungen einzusetzen, die gegen unbeabsichtigtes Wiedereinschalten gesichert werden können.
- *−* Vor dem Anschließen ist die Netzspannung freizuschalten.

### Zur Vermeidung von Sachschäden gilt außerdem:

*−* Sachgemäßer Transport und fachgerechte Lagerung des Geräts werden vorausgesetzt.

### *Hinweis:*  $\bigcirc$

*Das mit dem CE-Zeichen gekennzeichnete Gerät erfüllt die Anforderungen der Richtlinie 2014/30/EU und der Richtlinie 2014/35/EU. Die Konformitätserklärung steht im Anhang dieser EB zur Verfügung.*

## <span id="page-7-0"></span>2 Aufbau und Wirkungsweise

Der elektrische Antrieb Typ 3374 wird im Anlagenbau und in der Heizungs-, Lüftungsund Klimatechnik eingesetzt.

Das Gerät lässt sich, je nach Ausführung mit oder ohne Sicherheitsfunktion formschlüssig mit den unterschiedlichen SAMSON-Ventilbaureihen kombinieren.

Der Schrittmotor wird durch drehmomentabhängige Schalter in den Endlagen und bei Überlastung abgeschaltet. Die Kraft des Motors wird über Getriebe und Kugelspindel auf die Antriebsstange übertragen.

### *Hinweis:*

*Bei einem Ersatz eines Antriebs*  Typ 3374, Revision 1 durch einen Antrieb Typ 3374, Revision 2 muss *die Anschaltung des Binäreingangs geändert werden. Anstatt einer externen Spannung wird ein potentialfreier Kontakt benötigt. Der Schaltzustand kann ansonsten nicht erkannt werden.*

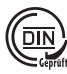

 $\bigcirc$ 

# $\left(\begin{matrix} \overline{\text{DIN}} \ \overline{\text{DIN}} \end{matrix}\right)$  Prüfung nach DIN EN 14597

Der elektrische Antrieb Typ 3374 mit Sicherheitsstellung "Antriebsstange ausfahrend" ist zusammen mit verschiedenen SAM-SON-Ventilen vom TÜV nach DIN EN 14597 geprüft (Registernummer auf Anfrage).

## 2.1 Ausführungen

Der Antrieb 3374 ist mit und ohne Sicherheitsfunktion erhältlich.

### Ausführung mit Sicherheitsfunktion

Die Antriebe Typ 3374-2x oder -3x haben eine Sicherheitsfunktion mit Federspeicher und einem Elektromagneten. Wird die Steuerspannung des Elektromagneten unterbrochen, fährt der Antrieb in die Sicherheitsstellung.

### $\rightarrow$  Sicherheitsfunktion nicht für Regelzwecke nutzen!

## 2.2 Grenzkontakte

Das Gerät kann zur Beeinflussung von Regel- und Steuereinrichtungen entweder mit mechanischen oder elektronischen Grenzkontakten ausgerüstet werden.

## 2.2.1 Mechanische Grenzkontakte

Die zwei mechanischen Grenzkontakte sind unabhängig voneinander einstellbar. Sie werden von mechanischen Zungen betätigt. Das Nachrüsten und Einstellen der mechanischen Grenzkontakte ist in Kap. [7](#page-16-1) beschrieben.

## 2.2.2 Elektronische Grenzkontakte

Die beiden elektronischen Grenzkontakte bestehen aus Relais mit herausgeführten Wechselkontakten. Die elektronischen Grenzkontakte haben im Gegensatz zu den mechanischen Grenzkontakten nach einem Spannungsausfall keine Funktion mehr. Die Relais fallen ab und die Kontakte sind im Ruhezustand. Das Nachrüsten und Einstellen der elektronischen Grenzkontakte ist in Kap. [8](#page-19-1) beschrieben.

## <span id="page-8-0"></span>2.3 Technische Daten

| <b>Antrieb</b>                                | <b>Typ 3374</b> | $-10$                                                                                             | $-11$          | $-15$                        |                   |  |  |  |
|-----------------------------------------------|-----------------|---------------------------------------------------------------------------------------------------|----------------|------------------------------|-------------------|--|--|--|
| Anschlussart                                  |                 | mit Joch <sup>1)</sup>                                                                            |                | mit Ringmutter <sup>2)</sup> |                   |  |  |  |
| Hub                                           | mm              | 30                                                                                                | 15             | 30                           |                   |  |  |  |
| Hubbegrenzung                                 |                 | zwischen 10 und 100 % des Nennhubs                                                                |                |                              |                   |  |  |  |
| <b>Elektrischer Anschluss</b>                 |                 |                                                                                                   |                |                              |                   |  |  |  |
| Versorgungsspannung                           |                 | 24 V AC ±15 %, 47 bis 63 Hz<br>24 V DC ±15 %<br>85 bis 264 V AC, 47 bis 63 Hz                     |                |                              |                   |  |  |  |
| Leistungsaufnahme                             |                 | Geschwindigkeit normal · schnell                                                                  |                |                              |                   |  |  |  |
| 24 V                                          | AC              | 12 VA · 20 VA                                                                                     |                |                              |                   |  |  |  |
|                                               | DC              | 8 W · 13,5 W                                                                                      |                |                              |                   |  |  |  |
| 85 bis 264 V                                  | AC              | 15,5 VA · 24 VA                                                                                   |                |                              |                   |  |  |  |
| mögliche externe<br>Absicherung               |                 | Schmelzintegral der vorgeschalteten Sicherung: I <sup>2</sup> t <sub>s</sub> ≥12 A <sup>2</sup> s |                |                              |                   |  |  |  |
| Stellzeit in s · Stellgeschwindigkeit in mm/s |                 |                                                                                                   |                |                              |                   |  |  |  |
| normal <sup>3)</sup>                          |                 | $120 \cdot 0,25$                                                                                  | 60.0,25        | $120 \cdot 0,25$             | $240 \cdot 0,125$ |  |  |  |
| schnell <sup>4)</sup>                         |                 | $60 \cdot 0.5$                                                                                    | $30 \cdot 0.5$ | $60 \cdot 0.5$               | $120 \cdot 0.25$  |  |  |  |
| Antriebskraft in kN                           |                 |                                                                                                   |                |                              |                   |  |  |  |
| ausfahrend                                    |                 | 2,5                                                                                               | 2,5            | 2,5                          | (5, 5)            |  |  |  |
| einfahrend                                    |                 | 2,5                                                                                               | 2,5            | 2,5                          | (5, 5)            |  |  |  |
| Handverstellung                               |                 | 4-mm-Sechskantkurbel, vgl. Kap. 6                                                                 |                |                              |                   |  |  |  |
| Gewicht                                       |                 |                                                                                                   |                |                              |                   |  |  |  |
| ca. kg                                        |                 | 3,5                                                                                               | 3,5            | 3,6                          |                   |  |  |  |

Tabelle 1: *Ausführung ohne Sicherheitsfunktion*

1) zum Anbau an die SAMSON-Ventilbaureihe V2001 (DN 15 bis 80) sowie an SAMSON-Typen 3260 (DN 65 bis 150) und 3214 (DN 65 bis 100)

2) zum Anbau an SAMSON-Bauart 240 und an SAMSON-Typ 3214 (DN 125 bis 250)

<sup>3)</sup> Geschwindigkeitsstufe "Normal" (Code c64 = NORM)

4) Geschwindigkeitsstufe "Schnell" (Code c64 = FAST) in Vorbereitung

in Vorbereitung

| <b>Antrieb</b>                                | <b>Typ 3374</b> | $-21$                                                                                 | $-26$                        | $-31$                  | $-36$                        |  |  |  |
|-----------------------------------------------|-----------------|---------------------------------------------------------------------------------------|------------------------------|------------------------|------------------------------|--|--|--|
| Anschlussart                                  |                 | mit Joch <sup>1)</sup>                                                                | mit Ringmutter <sup>2)</sup> | mit Joch <sup>1)</sup> | mit Ringmutter <sup>2)</sup> |  |  |  |
| Sicherheitsfunktion                           |                 | ausfahrend                                                                            |                              | einfahrend             |                              |  |  |  |
| Hub<br>mm                                     |                 | 15                                                                                    |                              | 15                     |                              |  |  |  |
| Hubbegrenzung                                 |                 | zwischen 10 und 100 % des Nennhubs                                                    |                              |                        |                              |  |  |  |
| <b>Elektrischer Anschluss</b>                 |                 |                                                                                       |                              |                        |                              |  |  |  |
| Versorgungsspannung                           |                 | 24 V AC ±15 %, 47 bis 63 Hz<br>24 V DC ±15 %<br>85 bis 264 V AC, 47 bis 63 Hz         |                              |                        |                              |  |  |  |
| Leistungsaufnahme                             |                 | Geschwindigkeit normal · schnell                                                      |                              |                        |                              |  |  |  |
| 24 V                                          | AC              | 13,5 VA · 22 VA                                                                       |                              |                        |                              |  |  |  |
|                                               | DC              | 10 W -15 W                                                                            |                              |                        |                              |  |  |  |
| 85 bis 264 V                                  | AC              | 18,5 VA · 27 VA                                                                       |                              |                        |                              |  |  |  |
| mögliche externe<br>Absicherung               |                 | Schmelzintegral der vorgeschalteten Sicherung: I <sup>2</sup> t, ≥12 A <sup>2</sup> s |                              |                        |                              |  |  |  |
| Stellzeit in s · Stellgeschwindigkeit in mm/s |                 |                                                                                       |                              |                        |                              |  |  |  |
| normal <sup>3)</sup>                          |                 | 60.0,25                                                                               | 60.0,25                      | $60 \cdot 0,25$        | 60.0,25                      |  |  |  |
| schnell <sup>4)</sup>                         |                 | $30 \cdot 0,5$                                                                        | $30 \cdot 0,5$               | $30 \cdot 0,5$         | $30 \cdot 0,5$               |  |  |  |
| Sicherheitsfall                               |                 | $12 \cdot 1,25$                                                                       | $12 \cdot 1,25$              | $12 \cdot 1,25$        | $12 \cdot 1,25$              |  |  |  |
| Kräfte in kN                                  |                 |                                                                                       |                              |                        |                              |  |  |  |
| Antriebskraft ausfahrend                      |                 | $\overline{2}$                                                                        | 2                            | 2                      | 2                            |  |  |  |
| Antriebskraft einfahrend                      |                 | 0,5                                                                                   | 0,5                          | 0,5                    | 0,5                          |  |  |  |
| Stellkraft Sicherheitsfeder                   |                 | $\overline{2}$                                                                        | $\overline{2}$               | 0,5                    | 0,5                          |  |  |  |
| Handverstellung                               |                 |                                                                                       |                              |                        |                              |  |  |  |
| Gewicht                                       |                 |                                                                                       |                              |                        |                              |  |  |  |
| ca. kg                                        |                 | 4,2                                                                                   | 4,3                          | 3,8                    | 3,9                          |  |  |  |

Tabelle 2: *Ausführung mit Sicherheitsfunktion*

1) zum Anbau an die SAMSON-Ventilbaureihe V2001 (DN 15 bis 80) sowie an SAMSON-Typen 3260 (DN 65 bis 150) und 3214 (DN 65 bis 100)

<sup>2)</sup> zum Anbau an SAMSON-Bauart 240 und an SAMSON-Typ 3214 (DN 125 bis 250)

 $3)$  Geschwindigkeitsstufe "Normal" (Code c64 = NORM)

4) Geschwindigkeitsstufe "Schnell" (Code c64 = FAST)

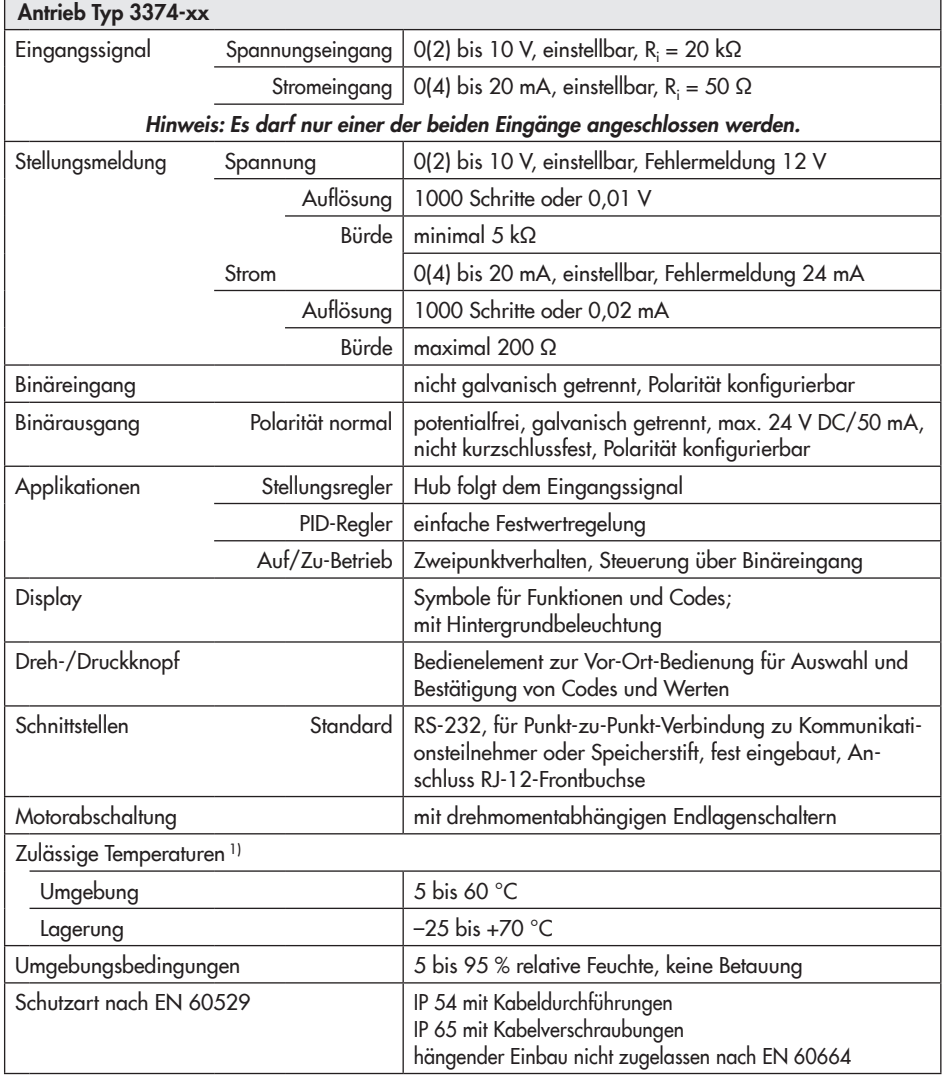

### Tabelle 3: *Gemeinsame Daten*

<sup>1)</sup> Die zulässige Mediumstemperatur ist abhängig vom Ventil, an das der elektrische Antrieb angebaut wird. Es gelten die Grenzen der Stellventil-Dokumentation.

<span id="page-11-0"></span>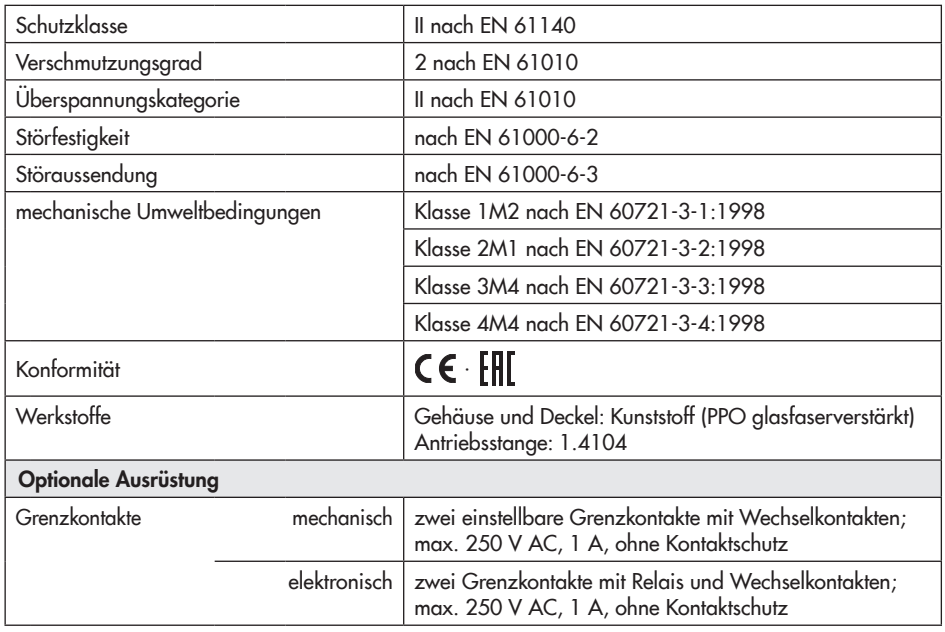

## 3 Einbau

## 3.1 Einbaulage

Die Einbaulage des Stellventils in die Rohrleitung ist beliebig, hängender Einbau ist jedoch unzulässig (vgl. [Bild 1\)](#page-11-1).

<span id="page-11-1"></span>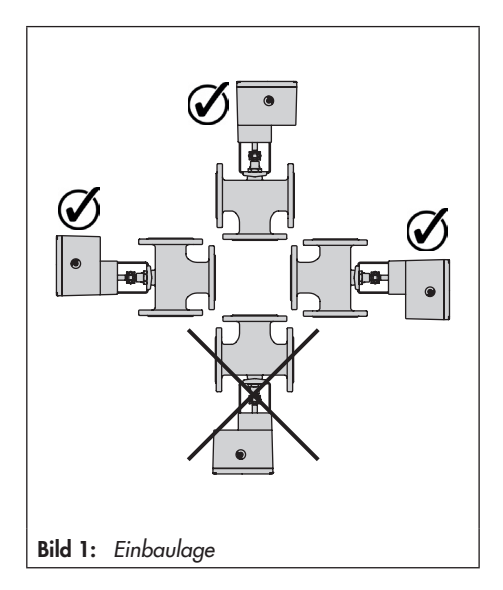

## <span id="page-12-2"></span><span id="page-12-0"></span>3.2 Anbau an Ventil

## 3.2.1 Bauform mit integriertem Joch

### Anbau an

- *−* Ventilbaureihe V2001 (DN 15 bis 80)
- *−* Typ 3260 (DN 65 bis 150)
- *−* Typ 3214 (DN 65 bis 100)
- $\rightarrow$  vgl. [Bild 2](#page-12-1)
- 1. Transportschutz entfernen und Mutter (6) am Ventil abschrauben.
- 2. Versorgungsspannung am Gerät nach Kap. [4](#page-14-1), Seite [15](#page-14-1) anschließen.
- 3. Antriebsstange (3) nach Kap. [6](#page-15-1) einfahren.
- 4. Antrieb mit Joch auf das Ventil setzen und mit Mutter (6, SW 36) festschrauben (Anzugsmoment min. 150 Nm).
- 5. Wenn die Kegelstange (5) an der Antriebsstange (3) anliegt, die beiden Kupplungsteile (4) ansetzen und fest verschrauben.

### Legende zu [Bild 2](#page-12-1), [Bild 3](#page-13-0) und [Bild 4](#page-13-1)

- 1 Antrieb
- 2.1 Antriebsjoch
- 2.2 Ventiljoch
- 2.3 Oberteil
- 3 Antriebsstange
- 4 Kupplung
- 5 Kegelstange 6 Mutter
- 7 Ringmutter
- 8 Kupplungsmutter
- 9 Kontermutter
- <span id="page-12-1"></span>10 Hubschild

## 3.1.1 Bauform mit Ringmutter

### Anbau an Bauart 240

- $\rightarrow$  vgl. [Bild 3](#page-13-0), Seite [14](#page-13-0)
- 1. Kegelstange nach unten drücken, damit das Ventil geschlossen ist.
- 2. Kupplungsmutter (8) so weit verdrehen, dass das Maß x 75 mm (ab DN 100: 90 mm) von Oberkante Joch bis zum Kopfteil der Kupplungsmutter (8) ergibt. Stellung mit Kontermutter (9) sichern.
- 3. Versorgungsspannung nach Kap. [4](#page-14-1) anschließen.

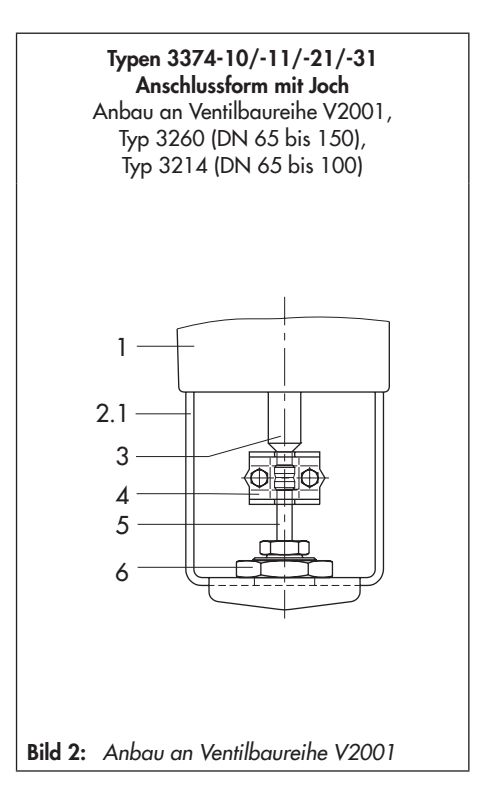

### Einbau

- 4. Antriebsstange (3) nach Kap. [6](#page-15-1) einfahren.
- 5. Antrieb auf Ventiloberteil (2.3) setzen und mit Ringmutter (7) festschrauben.
- 6. Wenn die Kupplungsmutter (8) an der Antriebsstange anliegt, die beiden Kupplungsteile (4) ansetzen und fest verschrauben.
- 7. Antriebsstange (3) nach Kap. [6](#page-15-1) in die Endlage fahren (Ventil geschlossen).
- 8. Hubschild (10) nach Mitte der Kupplung (4) ausrichten und festschrauben.

### Anbau an Typ 3214 (DN 125 bis 250)

- $\rightarrow$  vgl. [Bild 4](#page-13-1)
- 1. Versorgungsspannung nach Kap. [4](#page-14-1) anschließen.
- 2. Antriebsstange (3) nach Kap. [6](#page-15-1) einfahren.
- 3. Antrieb auf das Ventil setzen und mit Ringmutter (7) festschrauben. Falls notwendig vorher Antriebsstange etwas einfahren.
- 4. Wenn die Kegelstange an der Antriebsstange (3) anliegt, die beiden Kupplungsteile (4) ansetzen und fest verschrauben.
- 5. Antriebsstange (3) nach Kap. [6](#page-15-1) in die Endlage fahren (Ventil geschlossen).
- 6. Hubschild (10) nach Mitte der Kupplung (4) ausrichten und festschrauben.

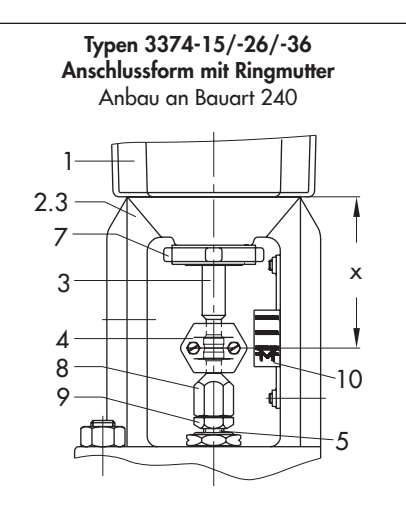

Bild 3: *Anbau an Bauart 240*

### <span id="page-13-0"></span>Typen 3374-15/-26/-36 Anschlussform mit Ringmutter Anbau an Typ 3214 (DN 125 bis 250)

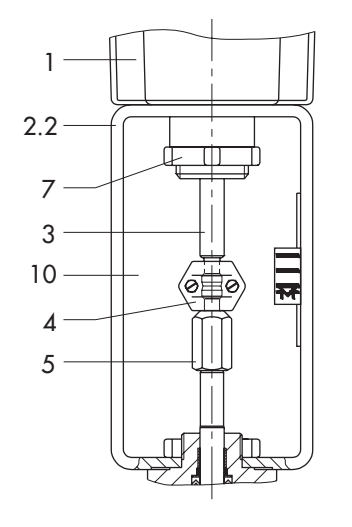

<span id="page-13-1"></span>Bild 4: *Anbau an Typ 3214*

## <span id="page-14-0"></span>4 Elektrische Anschlüsse

## <span id="page-14-1"></span>*GEFAHR!*

### *Lebensgefahr durch elektrischen Schlag!*

*Bei der elektrischen Installation die einschlägigen elektrotechnischen Vorschriften für das Errichten von Niederspannungsanlagen nach*  DIN VDE 0100 und die Bestimmun*gen der örtlichen EVU sowie die Unfallverhütungsvorschriften des Bestimmungslandes beachten!*

*− Elektrischen Anschluss nur bei ausgeschalteter Spannung vornehmen, gegen unbeabsichtigtes Einschalten sichern!*

Der elektrische Anschluss ist nach [Bild 5](#page-14-2) vorzunehmen. Die Einführung der Aderleitungen in die Steckklemmen erfolgt von oben. Folgende Aderleitungen und Litzen sind einsetzbar:

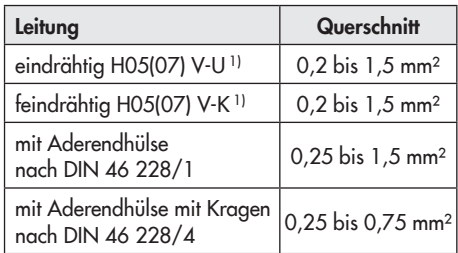

1) abisolierte Aderlänge = 8 mm

<span id="page-14-2"></span>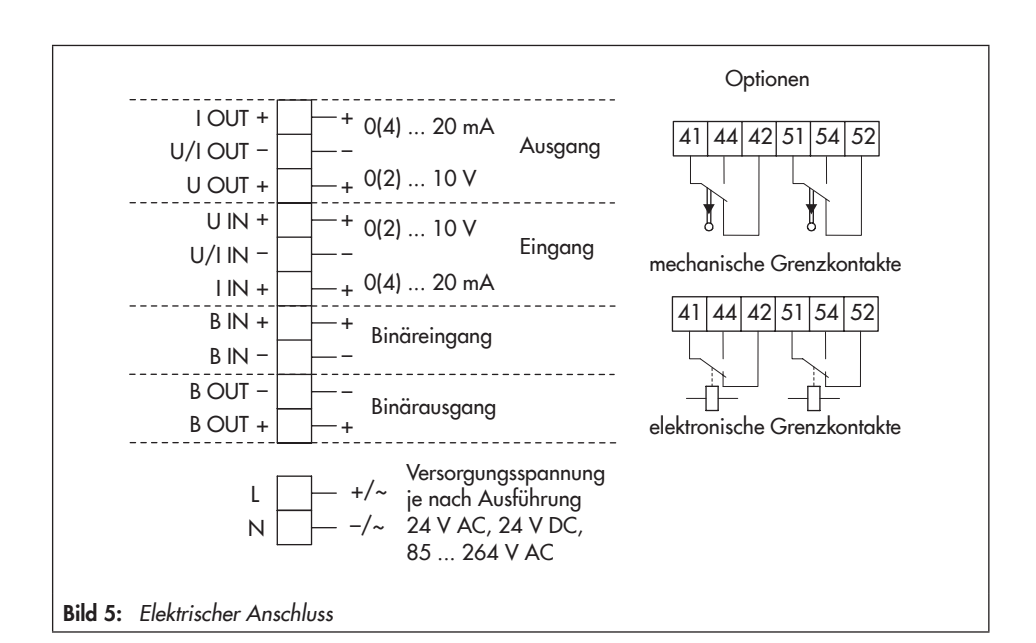

## <span id="page-15-3"></span><span id="page-15-0"></span>5 Antrieb in Betrieb nehmen

- 1. Antrieb an das Ventil anbauen, val. Kap. [3.2](#page-12-2).
- 2. Bei Erstinbetriebnahme wird im Display im Wechsel das Startbild und die Fehleranzeige E00 "RUNT" (keine Initialisierung) angezeigt, vgl. [Bild 11](#page-24-1), Seite [25](#page-24-1).
- 3. Antrieb initialisieren, vgl. Kap. [12.3,](#page-32-1) Seite [33](#page-32-1).
- 4. Parameter am Antrieb einstellen, vgl. Kap. [13,](#page-36-1) Seite [37.](#page-36-1)

## <span id="page-15-1"></span>6 Handverstellung

Die Handverstellung dient der Verstellung der Antriebsstange und ist nur bei Geräten *ohne* Sicherheitsfunktion möglich.

 $\rightarrow$  Handverstellung nicht im laufenden Betrieb und nur im spannungsfreien Zustand betätigen.

Bei Geräten *mit* Sicherheitsfunktion ist eine mechanische Handverstellung mit Sechskantkurbel *nicht* möglich.

→ Die Antriebsstange kann in diesem Fall nur über die Betriebsart MAN (Handbetrieb) verfahren werden (vgl. Kap. [6.2\)](#page-15-2).

## 6.1 Mechanische Handverstellung (nur bei Geräten ohne Sicherheitsfunktion)

Die Handverstellung erfolgt mit einer 4-mm-Sechskantkurbel an der roten Stellachse seitlich am Gehäuse. Die Kurbel ist bei Auslieferung auf der Unterseite des Gehäuses aufgesteckt.

## <span id="page-15-2"></span>6.2 Von Hand gesteuertes Verfahren der Antriebsstange

Ein von Hand gesteuertes Verfahren der Antriebsstange wird über die Betriebsart MAN (Handbetrieb) erreicht. Die Bedienung und das Einstellen der Betriebsart werden in Kap. [12.1,](#page-30-1) Seite [31](#page-30-1) beschrieben.

## <span id="page-16-1"></span><span id="page-16-0"></span>7 Mechanische Grenzkontakte

## 7.1 Grenzkontakte nachrüsten

### *Hinweis:*

T

*Bei der Bestellung sind die Var.-ID und die Typbezeichnung des Antriebs anzugeben. Beide Angaben sind auf dem Typenschild aufgeführt, vgl.*  Kap. [17.2,](#page-66-1) Seite [67.](#page-66-1)

### Benötigtes Zubehör:

Zum Einbau der Grenzkontakte wird der Nachrüstsatz Bestell-Nr. 1402-0898 benötigt.

### Grenzkontakte einbauen ([Bild 7](#page-17-0) bis [Bild 9](#page-18-0)):

# *GEFAHR!*

## *Lebensgefahr durch elektrischen Schlag!*

*Elektrischen Anschluss nur bei ausgeschalteter Versorgungsspannung und getrenntem Signaleingang vornehmen, gegen unbeabsichtigtes Einschalten sichern!*

## *Tipp:*

SAMSON empfiehlt, die Laufflächen *der Zahnräder auf den Domen und*  die Zahnflanken leicht mit Schmiermittel (z. B. Vaseline) zu bestreichen.

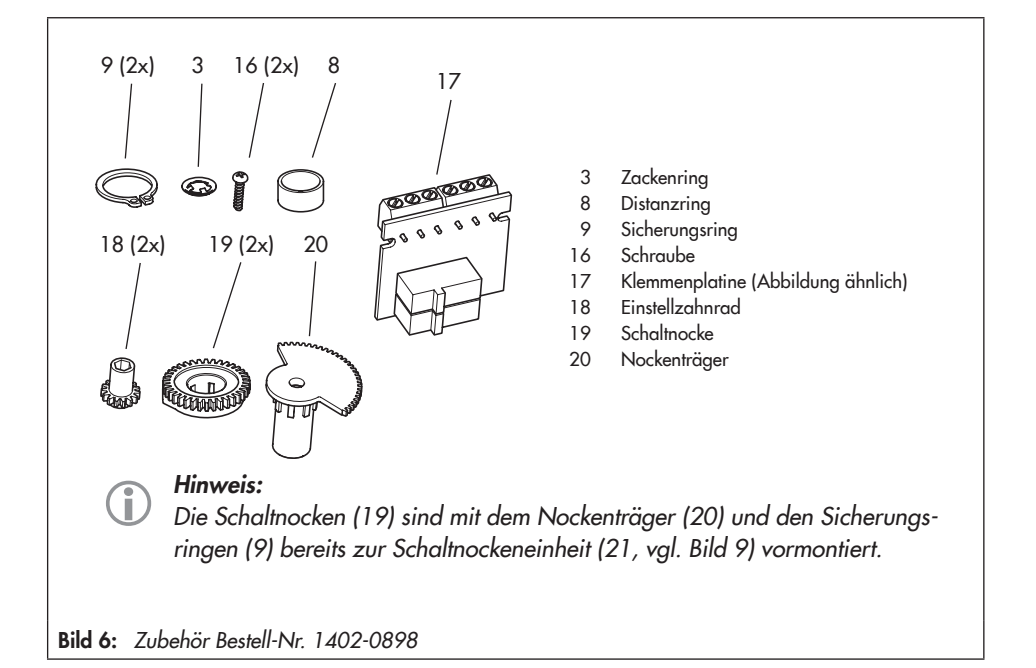

### *Hinweis:*

T

Zum Lösen der Schrauben am *Gehäusedeckel ist ein Schraubendreher mit Pozidriv PZ2 zu verwenden, damit ein stabiler Halt im Schraubenkopf gewährleistet ist.*

- 1. Schrauben am Gehäusedeckel lösen, Deckel abnehmen.
- 2. Antriebsstange in die Endlage "ausgefahren" oder "eingefahren" bringen, vgl. Kap. [6.](#page-15-1)
- 3. Zackenring und Passscheibe vom Dom (11) abnehmen.
- 4. Einstellzahnräder (18) auf ihre Dome stecken und mit je einer Schraube (16) befestigen. Prüfen, ob sich die Einstellzahnräder leicht drehen lassen. Schraube ggf. leicht lösen.
- 5. Schaltnocken (19) nach [Bild 7](#page-17-0) entsprechend der Stellung der Antriebsstange auf dem Nockenträger (20) verdrehen.
- 6. Distanzring (8) auf den Dom (11) stecken und darauf achten, dass der lange Schen-

kel der Spannfeder zwischen den Mantelflächen von Distanzring und Zwischenrad liegt.

- 7. Schaltnockeneinheit (21) entsprechend der Stellung der Antriebsstange nach [Bild 8](#page-17-1)  auf den Dom stecken. Dabei darauf achten, dass der äußerste Zahn der Schaltnockeneinheit mit dem Zahnrad des Zwischenrads (1) in Eingriff ist. Auch die Einstellzahnräder (18) müssen mit den Zahnrädern der Schaltnockeneinheit (21) im Eingriff sein.
- 8. Schaltnockeneinheit (21) und Zwischenrad (1) mit Zackenring (3) sichern, Zackenring dazu bis zum Anschlag herunterdrücken.
- 9. Klemmenplatine (17) unter ca. 45° mit den Schaltern zu den Zahnrädern weisend am Fuß der Halterung ansetzen, dann oberes Ende in Richtung Zahnräder schwenken, bis die Platine einrastet.
- 10. Grenzkontakte nach Kap. [7.2](#page-19-2) einstellen.
- <span id="page-17-1"></span>11.Deckel aufsetzen, Schrauben durch kur- B zes Linksdrehen zentrieren, anschließend Deckel festschrauben.

<span id="page-17-0"></span>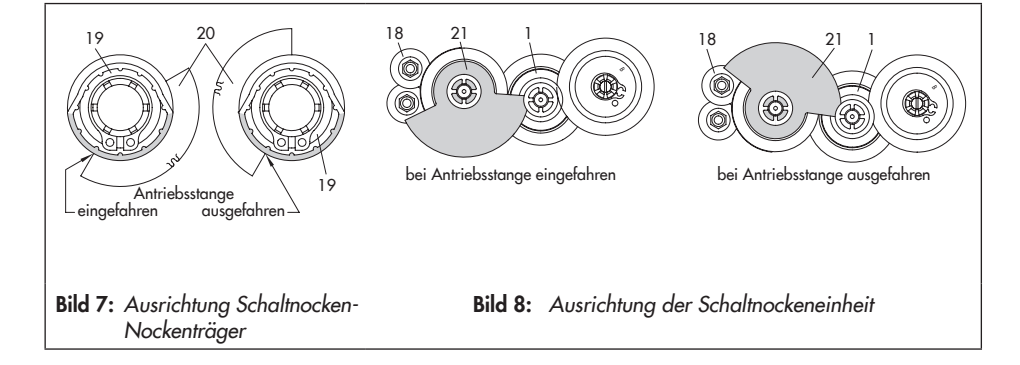

<span id="page-18-0"></span>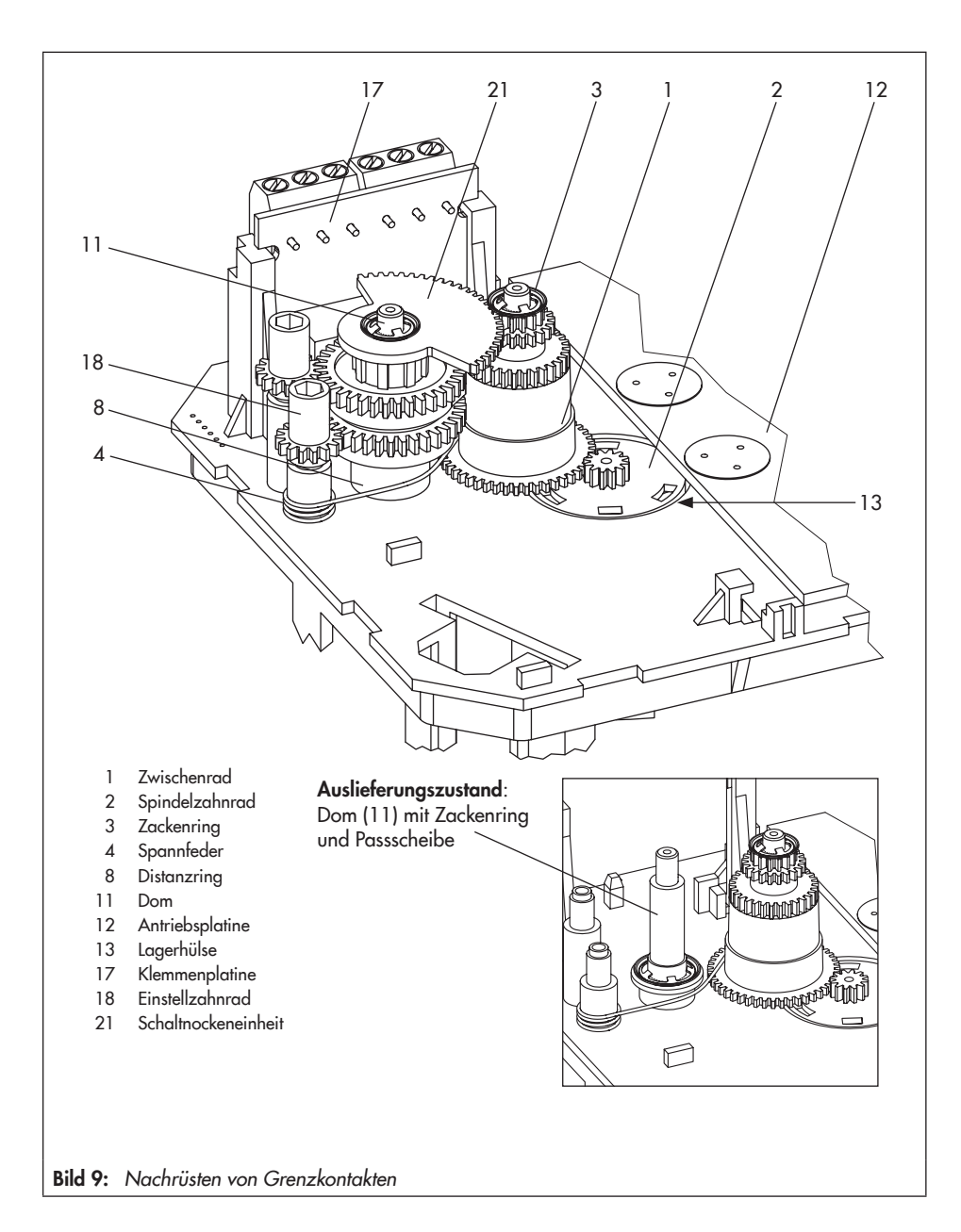

## <span id="page-19-0"></span>7.2 Grenzkontakte einstellen

### <span id="page-19-2"></span>*Hinweis:*

 $\hat{\mathbf{I}}$ 

Zum Lösen der Schrauben am Ge*häusedeckel ist ein Schraubendreher mit Pozidriv PZ2 zu verwenden, damit ein stabiler Halt im Schraubenkopf gewährleistet ist.*

- 1. Schrauben am Gehäusedeckel lösen, Deckel abnehmen.
- 2. Versorgungsspannung einschalten.
- 3. Ventil durch Betriebsart "Handebene" oder Handverstellung in die Lage bringen, bei der eine Kontaktgabe erfolgen soll.
- 4. Spindel der Einstellzahnräder (18) für oberen oder für unteren Grenzkontakt mit 4-mm-Sechskantkurbel so drehen, dass der entsprechende Schaltnocken der Schaltnockeneinheit (21) den Schaltkontakt des oberen oder unteren Mikroschalters auf der Klemmenplatine (17) auslöst.
- 5. Deckel aufsetzen, Schrauben durch kurzes Linksdrehen zentrieren, anschließend Deckel festschrauben.

## <span id="page-19-1"></span>8 Elektronische Grenzkontakte

## 8.1 Grenzkontakte nachrüsten

### Benötigtes Zubehör

Zum Einbau der elektronischen Grenzkontakte wird der Nachrüstsatz Bestell-Nr. 1402- 0591 benötigt.

Grenzkontakte einbauen:

## *GEFAHR!*

### *Lebensgefahr durch elektrischen Schlag!*

*Elektrischen Anschluss nur bei ausgeschalteter Versorgungsspannung und getrenntem Signaleingang vornehmen, gegen unbeabsichtigtes Einschalten sichern!*

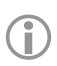

### *Hinweis:*

Zum Lösen der Schrauben am Ge*häusedeckel ist ein Schraubendreher mit Pozidriv PZ2 zu verwenden, damit ein stabiler Halt im Schraubenkopf gewährleistet ist.*

- 1. Schrauben am Gehäusedeckel lösen, Deckel abnehmen.
- 2. Antriebsstange in die Endlage "ausgefahren" oder "eingefahren" bringen, vgl. Kap. [6.](#page-15-1)
- 3. Anschlussleitung mit dem vorgesehenen Steckplatz auf der Platine verbinden.
- <span id="page-20-0"></span>4. Klemmenplatine (17, vgl. [Bild 9\)](#page-18-0) unter ca. 45° mit den Relais zum Rand der Zwischenplatte weisend am Fuß der Halterung ansetzen, dann oberes Ende an den Platinenhalter schwenken, bis die Platine einrastet.
- 5. Grenzkontakt nach Kap. [13.8](#page-43-1) einstellen.
- 6. Deckel aufsetzen, Schrauben durch kurzes Linksdrehen zentrieren, anschließend Deckel festschrauben.

## 8.2 Grenzkontakte einstellen

Das Einstellen der elektronischen Grenzkontakte erfolgt über die Bedienelemente des Antriebs und ist in Kap. [13.8](#page-43-1) beschrieben.

## <span id="page-21-0"></span>9 Maße in mm

Typ 3374-10/-11/-21/-31

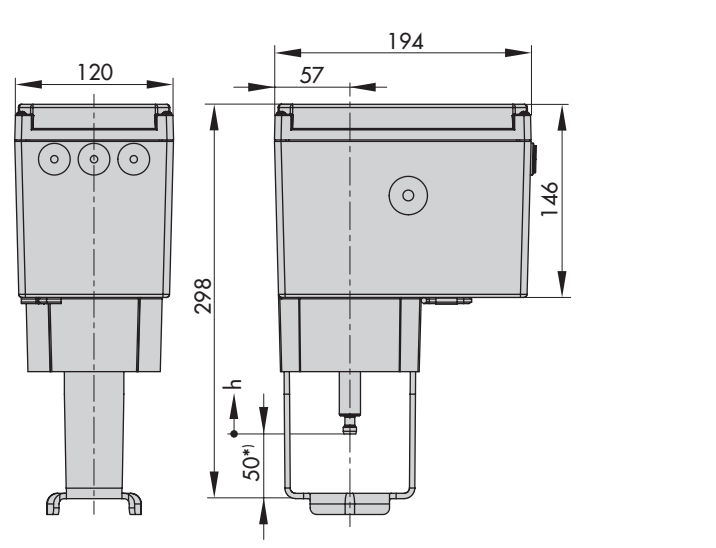

\*) bei vollständig ausgefahrener Antriebsstange

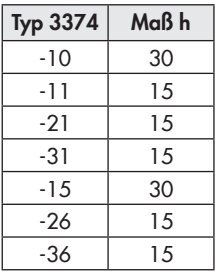

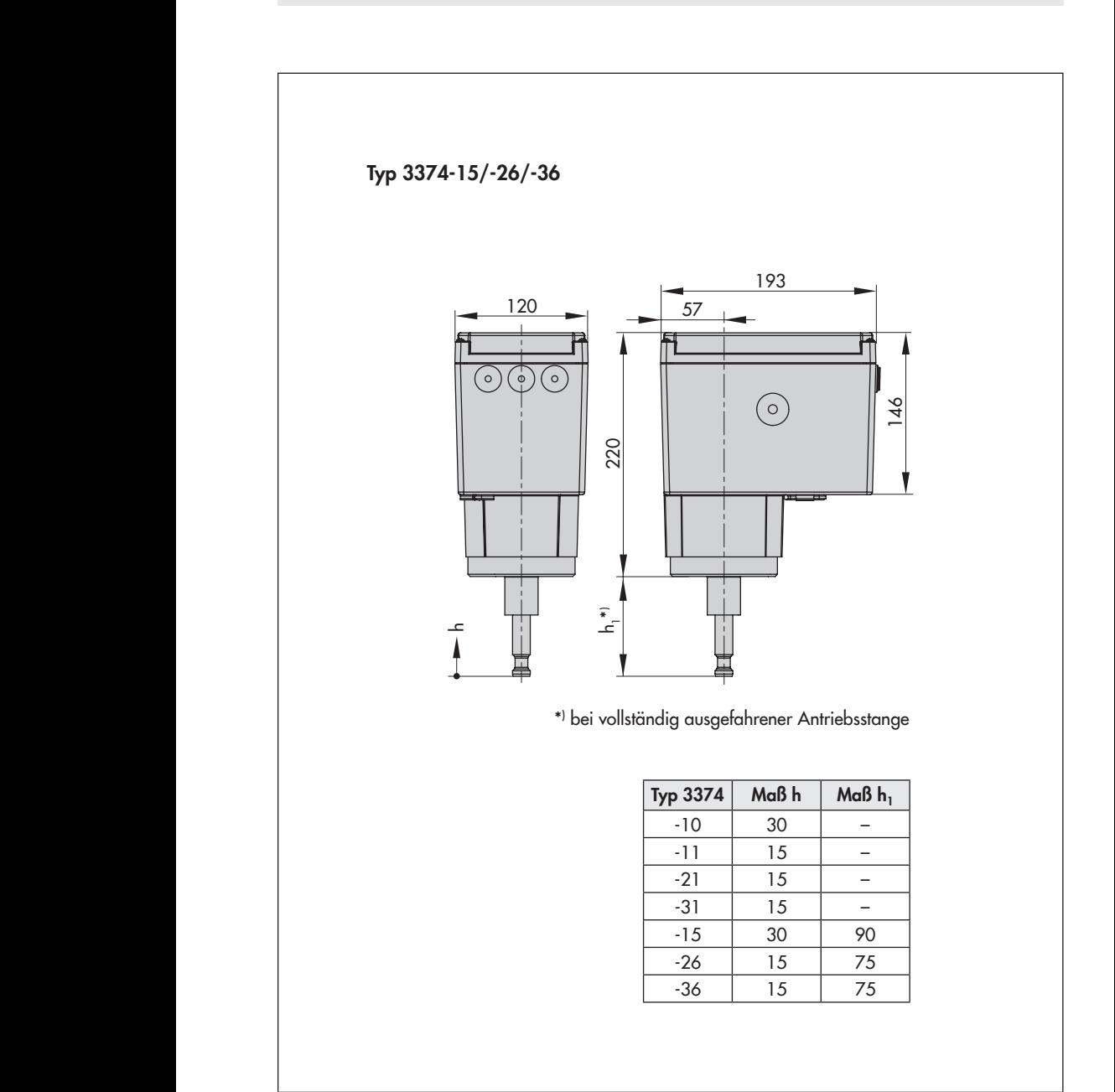

## <span id="page-23-0"></span>10 Bedienelemente

### *Hinweis:*

C

Die Bedienelemente befinden sich unter dem Gehäusedeckel. Zum Lösen der Schrau*ben am Gehäusedeckel ist ein Schraubendreher mit Pozidriv PZ2 zu verwenden, damit ein stabiler Halt im Schraubenkopf gewährleistet ist.*

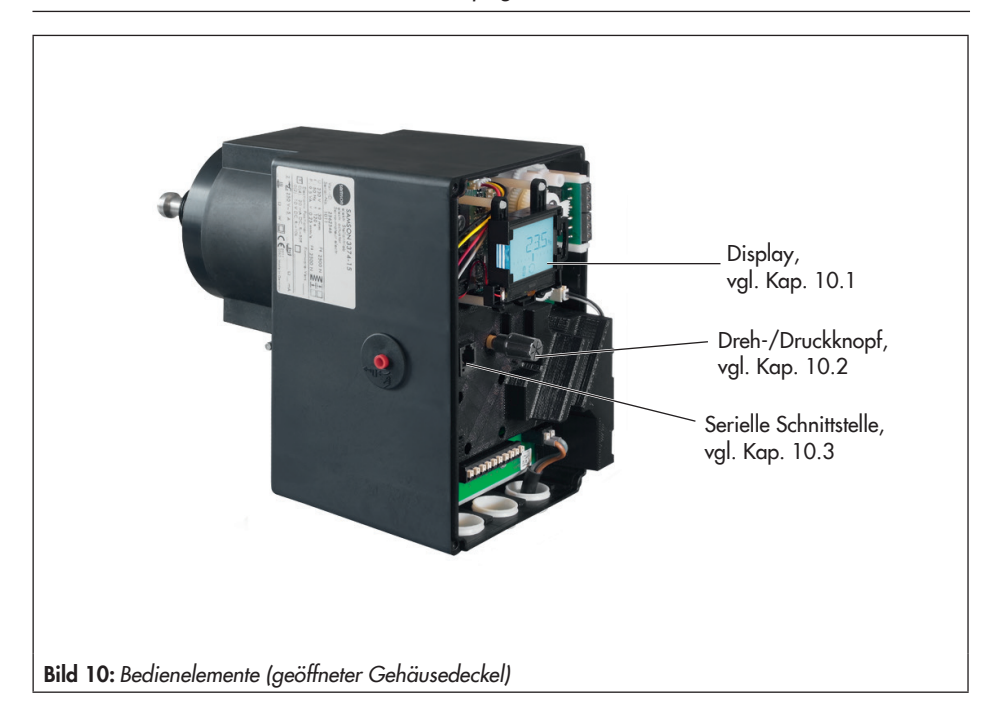

## <span id="page-24-2"></span><span id="page-24-0"></span>10.1 Display

Nach dem Einschalten der Versorgungsspannung zeigt das Display für zwei Sekunden die aktuelle Firmware an, danach erscheint das Startbild.

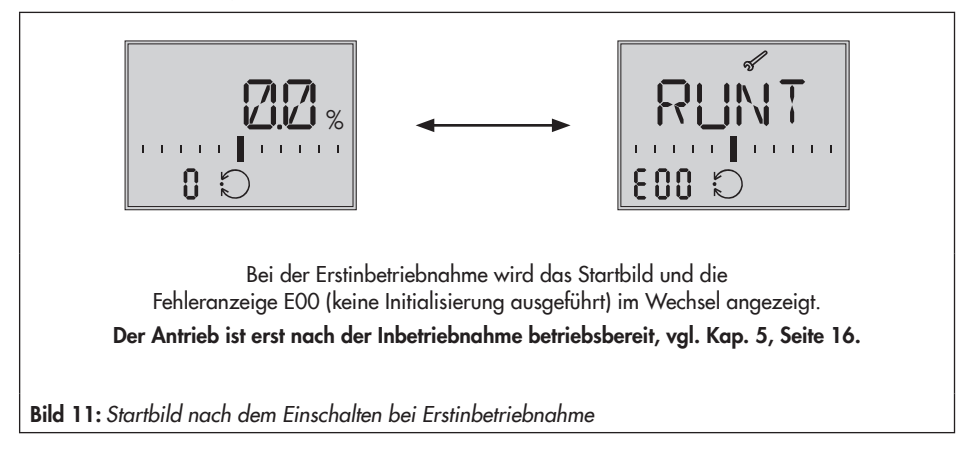

### <span id="page-24-1"></span>**Startbild**

Das Startbild [\(Bild](#page-24-3) 12) ist von der eingestellten Applikation (vgl. Kap. [12.5](#page-34-1), Seite [35](#page-34-1)) abhängig. Bei Erstinbetriebnahme und nach Zurücksetzen auf Werkseinstellung befindet sich der Antrieb in der Applikation Stellungsregler (ACTU).

<span id="page-24-3"></span>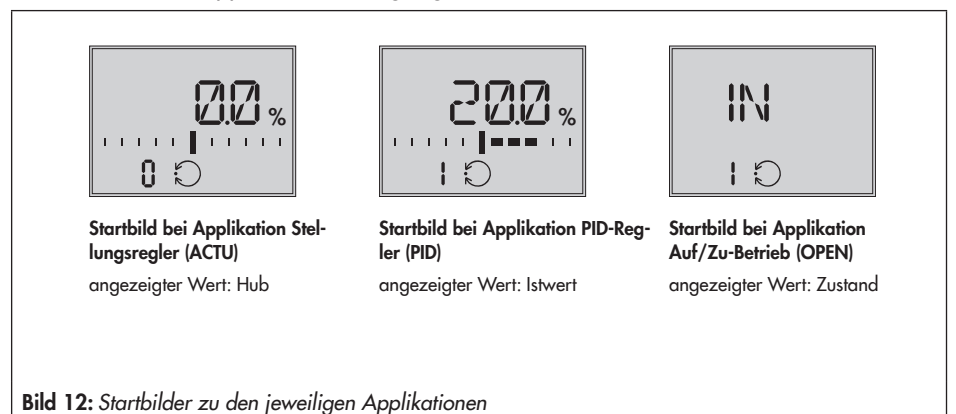

### Anzeigen

- **Betriebsarten:**  $\bigcirc$  Automatikbetrieb, Ø Handbetrieb
- *−* Bargraph: Der Bargraph zeigt die Regeldifferenz abhängig von Vorzeichen und Betrag an. Pro 1 % Regeldifferenz erscheint ein Barstrich.

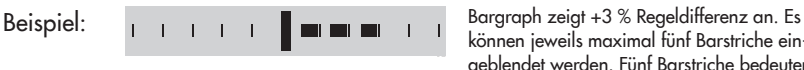

können jeweils maximal fünf Barstriche eingeblendet werden. Fünf Barstriche bedeuten eine Regeldifferenz von ≥ 5 %.

- Diese Symbole zeigen an, dass ein Fehler aufgetreten ist.<br>' − **Statusmeldungen: I A**usfall, s⁄ Service
- *−* Binäreingang/-ausgang aktiv (Anzeige über Codenummer links unten): Beispiel: Anzeige Code 0, Binäreingang aktiv L 0 Beispiel: Anzeige Code 0, Binärausgang aktiv<sup>1</sup> Beispiel: Anzeige Code 0, Binäreingang/-ausgang aktiv<sup>2</sup> 0
- **Konfigurationsfreigabe:**  $\triangle$  zeigt an, dass die Parameter der Konfigurations- und Diagnoseebene zur Konfiguration freigegeben sind.
- − Grenzkontakte: <sup>{</sup>I Anzeige 1, I<sup>{</sup>} Anzeige 2: Zeigt an, dass der Schaltpunkt des elektronischen Grenzkontakts über- bzw. unterschritten wurde, vgl. auch Kap. [13.8](#page-43-1).
- *−* Werkseinstellung: Ist im Bargraph die Skala ausgeblendet, und sind nur zwei mittige Barstriche sichtbar, befindet sich der angezeigte Parameter in der Werkseinstellung.
- − Einheit mA: Das Symbol <sup>m</sup> zeigt in Verbindung mit einem Zahlenwert die Einheit mA an.

### *Hinweis:*

Ť

*Das Display kann der jeweiligen Anbausituation angepasst werden:*

- *−* Leserichtung anpassen, vgl. Kap. [12.2.1](#page-31-1).
- *−* Hintergrundbeleuchtung dauerhaft einschalten, vgl. Kap. [12.2.2](#page-31-2).

## <span id="page-26-1"></span><span id="page-26-0"></span>10.2 Dreh-/Druckknopf

Die Vor-Ort-Bedienung des Antriebs erfolgt über den Dreh-/Druckknopf.

drehen: Codes und Werte auswählen/verändern

drücken: Auswahl/Änderung bestätigen

### *ACHTUNG!*

*Sofortige Übernahme von geänderten Parametern! Unmittelbare Auswirkungen auf den Prozessablauf. Änderungen an Parametern erst überprüfen und dann durch Drücken des Dreh-/ Druckknopfs bestätigen!*

## 10.2.1 Menüsteuerung

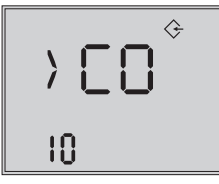

### Ebene/Parameter aufrufen

() zeigt an, dass ein Sprung in eine andere Ebene mit weiteren Auswahlmöglichkeiten vorgenommen wird)

- $\circledR$  drehen  $\rightarrow$  gewünschter Code
- $\circledR$  drücken  $\rightarrow$  Bestätigung, Code wird gewählt Beispiel hier: Konfigurationsebene *Code 10* gewählt

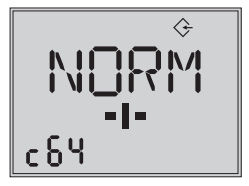

### Parameter einstellen

- drücken (blinkende Anzeige)
- $\circledR$  drehen  $\rightarrow$  gewünschte Einstellung
- $\circledR$  drücken  $\rightarrow$  Einstellung wird übernommen Beispiel hier: Geschwindigkeitsstufe *Code c64* wird auf "NORM" eingestellt

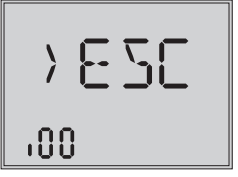

### Ebene verlassen

 $\otimes$  drücken  $\rightarrow$  Ebene wird verlassen Beispiel hier: Informationsebene wird verlassen

## <span id="page-27-1"></span><span id="page-27-0"></span>10.3 Serielle Schnittstelle

Die Konfiguration des Antriebs kann mit der Software TROVIS-VIEW erfolgen. Der Antrieb wird hierfür über die serielle Schnittstelle mit dem PC verbunden.

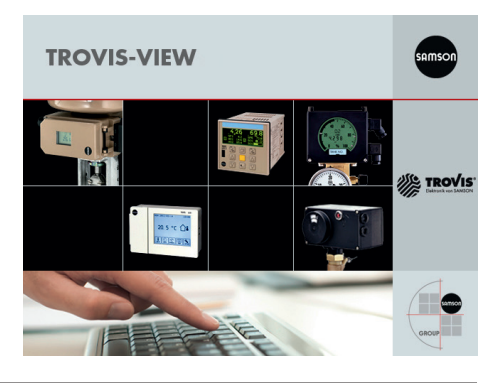

### *Hinweis:*

Œ

*TROVIS-VIEW ist eine einheitliche Bediensoftware für verschiedene SAMSON-Gerä*te, die mit diesem Programm und einem gerätespezifischen Modul konfiguriert und parametriert werden können. Das Gerätemodul Typ 3374 kann kostenlos im Internet *unter www.samson.de > Service > Software > TROVIS-VIEW heruntergeladen wer*den. Weitere Informationen zu TROVIS-VIEW (z. B. Systemvoraussetzungen) sind auf dieser Internetseite und im Typenblatt > [T 6661](http://www.samson.de/pdf_de/t66610de.pdf) sowie in der Bedienungsanleitung  $\blacktriangleright$  [EB 6661](http://www.samson.de/pdf_de/e66610de.pdf) aufgeführt.

### Benötigtes Zubehör für den Anschluss des Antriebs an den PC

- *−* Verbindungskabel RJ-12/D-Sub 9-pol., Bestell-Nr. 1400-7699
- *−* USB-RS232-Adapter,

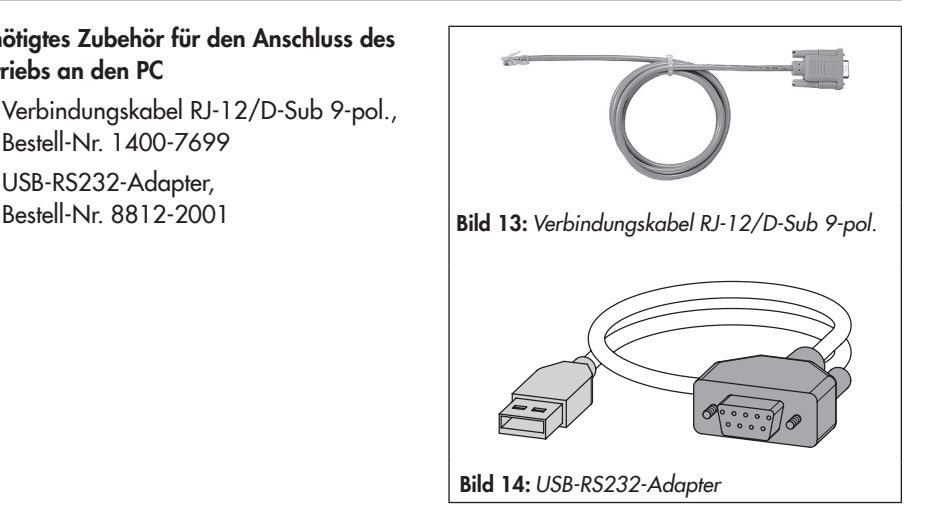

## <span id="page-28-1"></span><span id="page-28-0"></span>11 Schlüsselzahl

Bei einigen Parametern ist es erforderlich, die Service-Schlüsselzahl einzugeben, bevor Werte geändert werden können. Wird ein Code ausgewählt, ohne dass die Schlüsselzahl eingegeben wurde, erscheint im Display die Anzeige "LOCK", und es kann kein Wert verändert werden.

### Zum Eingeben der Schlüsselzahl folgendermaßen vorgehen:

### *Hinweis:*

G

Die Service-Schlüsselzahl steht auf Seite 77. Um zu vermeiden, dass die Ser*vice-Schlüsselzahl von Unbefugten genutzt wird, sollte diese herausgetrennt oder unkenntlich gemacht werden.*

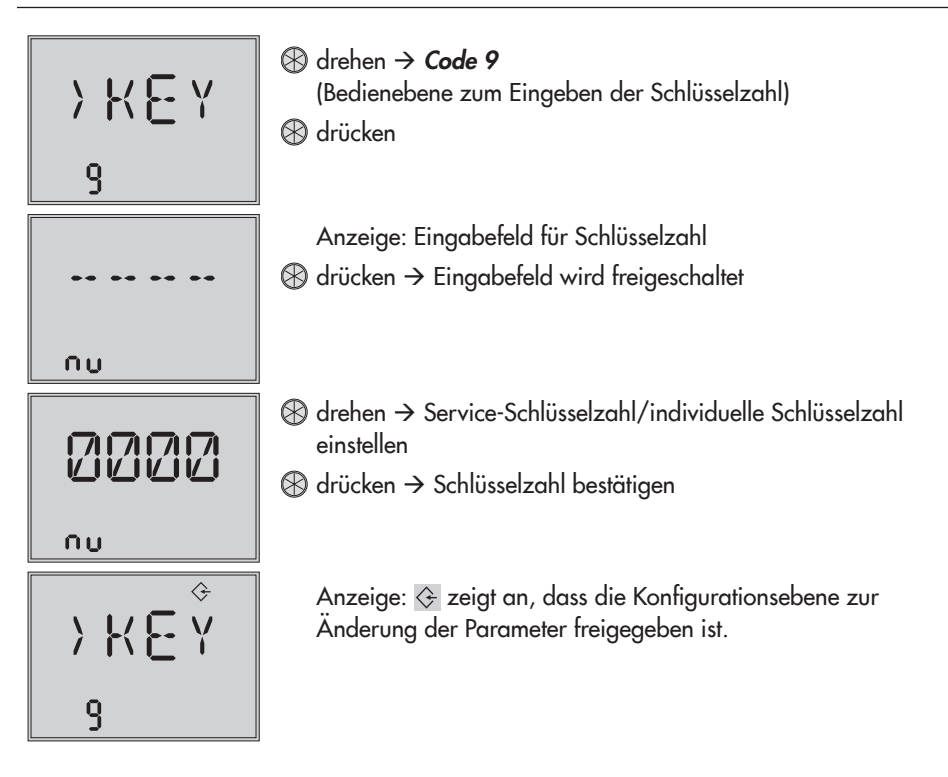

<span id="page-29-0"></span>Nach Eingabe der Schlüsselzahl sind die entsprechenden Ebenen fünf Minuten lang freigeschaltet (erkennbar am eingeblendeten Symbol  $\Im$  ).

"OFF" erscheint. Nach Bestätigung durch Drücken von  $\mathfrak B$  erlischt das Symbol  $\Im$  . Ebenso können die Ebenen wieder gesperrt werden: Erneut Code 9 wählen, die Anzeige

## 11.1 Individuelle Schlüsselzahl

Zusätzlich zur Service-Schlüsselzahl kann eine individuelle Schlüsselzahl verwendet werden. Diese wird wie die Service-Schlüsselzahl unter Code 9 eingegeben und ist werkseitig auf "0000" eingestellt. Unter Code c92 kann die individuelle Schlüsselzahl geändert werden. Wird die individuelle Schlüsselzahl unter Code c91 deaktiviert, ist nur die Service-Schlüsselzahl wirksam.

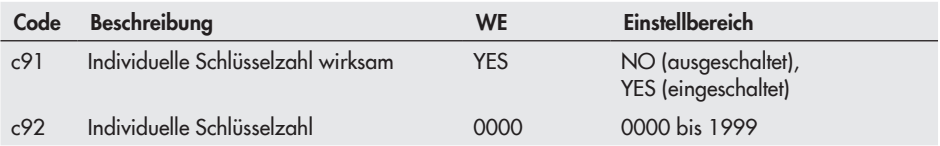

## <span id="page-30-0"></span>12 Bedienebene

Der Antrieb befindet sich während des Automatikbetriebs in der Bedienebene. Hier werden wichtige Informationen zum Betrieb angezeigt, die Betriebsart eingestellt und die Initialisierung gestartet. Über die Bedienebene sind die anderen Ebenen zugänglich.

Alle Parameter der Bedienebene sind in Kap. [17.1.1,](#page-57-1) Seite [58](#page-57-1) aufgeführt.

## <span id="page-30-1"></span>12.1 Betriebsart einstellen

Der Antrieb befindet sich normalerweise im Automatikbetrieb, erkennbar am Symbol (eingeblendet unter Code 0 bis 3). Im Automatikbetrieb folgt die Antriebsstange dem Eingangssignal entsprechend den in der Konfigurationsebene eingestellten Funktionen.

Im Handbetrieb fährt die Antriebsstange auf den eingestellten Hand-Stellwert. Ein aktiver Handbetrieb unter Code 0 ist durch das Symbol  $\mathcal V$  gekennzeichnet.

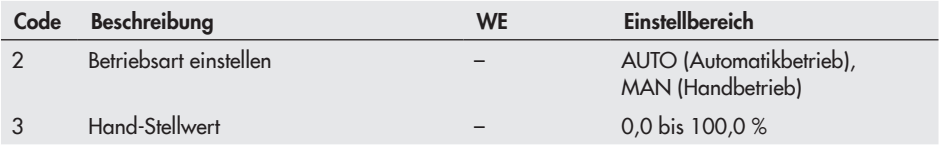

### *Hinweis:*

 $\bigcirc$ 

*Die unter Code 3 eingestellten Hand-Stellwerte müssen um einen Betrag verstellt wer*den, der mindestens der halben Totzone entspricht (einstellbar unter c67, vgl. Seite [46\)](#page-45-1), da die Antriebsstange ansonsten nicht verfährt. *Beispiel:* Totzone eingestellt auf 2,0 % (Werkseinstellung)

à *Hand-Stellwert muss um einen Betrag von mindestens 1,0 % verstellt werden (An*triebsstange z. B. von 2,2 % auf 3,2 % verfahren).

## <span id="page-31-0"></span>12.2 Display anpassen

## <span id="page-31-1"></span>12.2.1 Leserichtung

Um die Anzeige im Display der Anbausituation anzupassen, kann die Darstellung unter Code 4 um 180° gedreht werden.

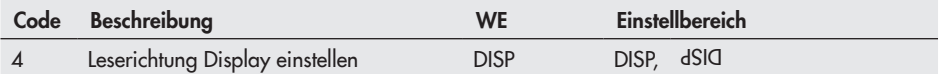

## <span id="page-31-2"></span>12.2.2 Hintergrundbeleuchtung

Des Weiteren kann die Hintergrundbeleuchtung des Displays unter Code c93 auf "dauernd an" geändert werden.

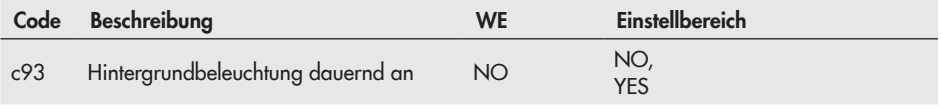

### *Hinweise:*

G)

*− Unabhängig von der Einstellung in Code c93 blinkt die Hintergrundbeleuchtung,*  wenn ein Fehler vorliegt, vgl. Kap. [12.4](#page-33-1).

*− Die Hintergrundbeleuchtung kann auch mit dem Binäreingang ein- und ausgeschal*tet werden, vgl. Kap. [13.6](#page-41-1).

## <span id="page-32-0"></span>12.3 Antrieb initialisieren

### <span id="page-32-1"></span>*WARNUNG!*

*Verletzungen durch ein-/ausfahrende Antriebsstange! Antriebstange nicht berühren und nicht blockieren!*

### *ACHTUNG!*

*Störung des Prozessablaufs durch Verfahren der Antriebsstange! Initialisierung nicht bei laufendem Prozess und nur bei geschlossenen Absperreinrichtungen vornehmen!*

Die Initialisierung wird unter Code 5 ausgeführt. Während der Initialisierung fährt die Antriebsstange vom aktuellen Hub in die Endlage 100 %. Ausgehend von der Endlage 100 % fährt die Antriebsstange in die Endlage 0 %.

# $\bigcirc$

### *Hinweis:*

*Die Endlagen 0 % und 100 % sind abhängig von der eingestellten Wirkrichtung, vgl.*  Kap. [13.3](#page-38-1).

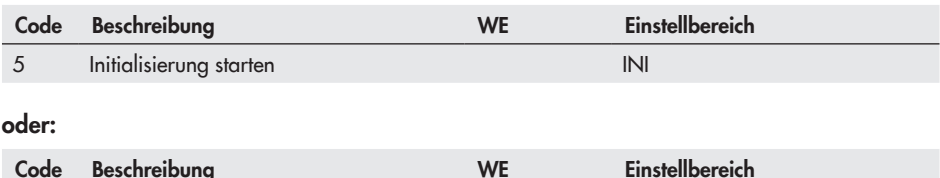

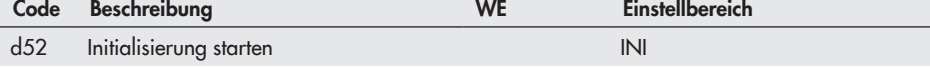

## <span id="page-33-1"></span><span id="page-33-0"></span>12.4 Fehler spezifizieren

Liegt ein Fehler vor, blinkt das Startbild, und es erscheint das Symbol <sup>I</sup>I. In der Bedienebene werden nach Code 20 die anliegenden Fehler angezeigt.

### *Hinweis:* G

- *−* Liegen mehrere Fehler vor, dann wird im Startbild nur der Fehler mit der höchsten *Priorität angezeigt.*
- *− Die Fehler der Bedienebene werden auch in der Diagnoseebene unter Codes d10 bis d45.*
- *−* Hinweise zur Fehlerbehebung vgl. Kap. [15.2](#page-50-1).

### Meldungen in der Reihenfolge ihrer Priorität:

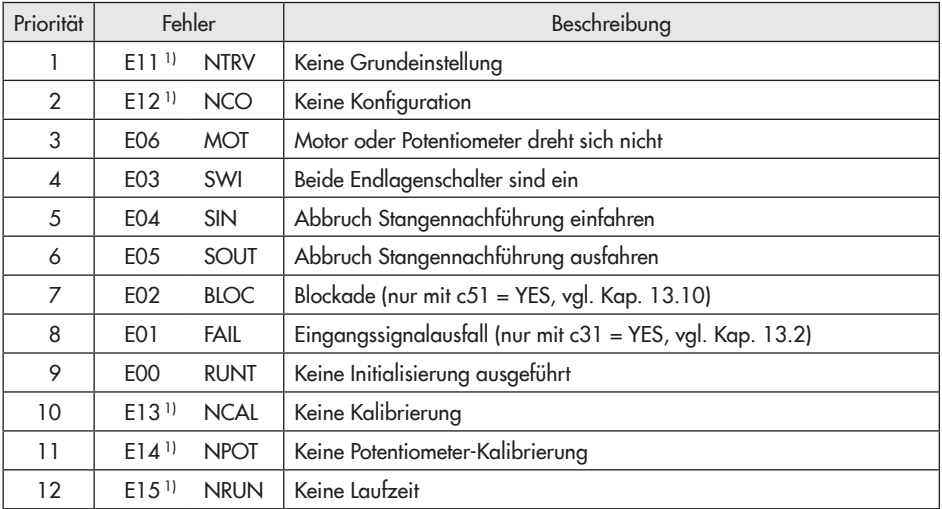

1) EEPROM-Fehler, vgl. Kap. [15.2](#page-50-1)

## <span id="page-34-1"></span><span id="page-34-0"></span>12.5 Applikationen

Die Applikation des Antriebs ist einstellbar:

- *−* Stellungsregler
- *−* PID-Regler
- *−* Auf/Zu-Betrieb

## 12.5.1 Stellungsregler

### $(06 = ACTU)$

Der Hub der Antriebsstange folgt direkt dem Eingangssignal.

## 12.5.2 PID-Regler

### $(06 = PID)$

Der am Gerät einstellbare Sollwert wird mit einem PID-Algorithmus ausgeregelt. Das Eingangssignal wirkt dabei als Istwert. Der PID-Regler wird mit Hilfe der Parameter *Proportionalbeiwert Kp*, *Nachstellzeit Tn* und *Vorhaltezeit Tv* eingestellt:

Der *Proportionalbeiwert Kp* wirkt als Verstärkung.

Die *Nachstellzeit Tn* ist die Zeitspanne, die bei der Sprungantwort des PI-Reglers benötigt wird, um aufgrund der Integralwirkung eine gleich große Stellgrößenänderung zu erzielen, wie sie infolge des P-Anteils entsteht. Die Vergrößerung der Nachstellzeit Tn bewirkt bei konstanter Regeldifferenz eine Abnahme der Stellgrößenänderungsgeschwindigkeit.

Die *Vorhaltezeit Tv* ist die Zeitspanne, um welche die Anstiegsantwort eines PD-Reglers einen bestimmten Wert der Stellgröße früher erreicht, als er ihn infolge des P-Anteils allein erreichen würde. Die Vergrößerung der Vorhaltezeit Tv bewirkt bei konstanter Änderungsrate eine Vergrößerung der Stellgrößen-Amplitude. Nach sprunghafter Änderung der Regeldifferenz bewirkt eine größere Vorhaltezeit Tv ein längeres Abklingen des D-Anteils.

## <span id="page-35-0"></span>12.5.3 Auf/Zu-Betrieb

### $(06 = \text{OPEN})$

Die Steuerung erfolgt über den Binäreingang. Bei aktivem Schaltzustand des Binäreingangs fährt die Antriebsstange ein bis 100 % des eingestellten Hubbereichs. Bei inaktivem Schaltzustand des Binäreingangs fährt die Antriebsstange in die ZU-Stellung (0 %).

# $\widehat{\mathbf{I}}$

*Hinweis:*

*Um die Applikation zu ändern, ist die Eingabe der Service-Schlüsselzahl oder einer individuellen Schlüsselzahl erforderlich,* vgl. Kap. [11](#page-28-1), Seite [29](#page-28-1)*.*

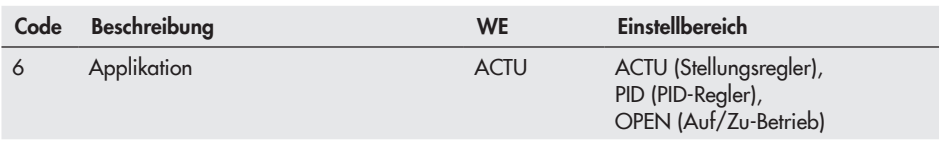
## 13 Konfigurationsebene

In der Konfigurationsebene wird der Antrieb an seine Regelaufgabe angepasst. Die Codes dieser Ebene haben die Kennzeichnung *"c"*.

### *Hinweis:*

G)

Um Parameter der Konfigurationsebene zu ändern, ist die Eingabe der Service-Schlüsselzahl oder einer individuellen Schlüsselzahl erforderlich, vgl. Kap. [11](#page-28-0), Seite [29](#page-28-0).

Alle Parameter der Konfigurationsebene sind in Kap. [17.1.2,](#page-58-0) Seite [59](#page-58-0) aufgeführt.

## <span id="page-36-0"></span>13.1 Parameter aufrufen und einstellen

Änderungen in der Konfigurationsebene vornehmen

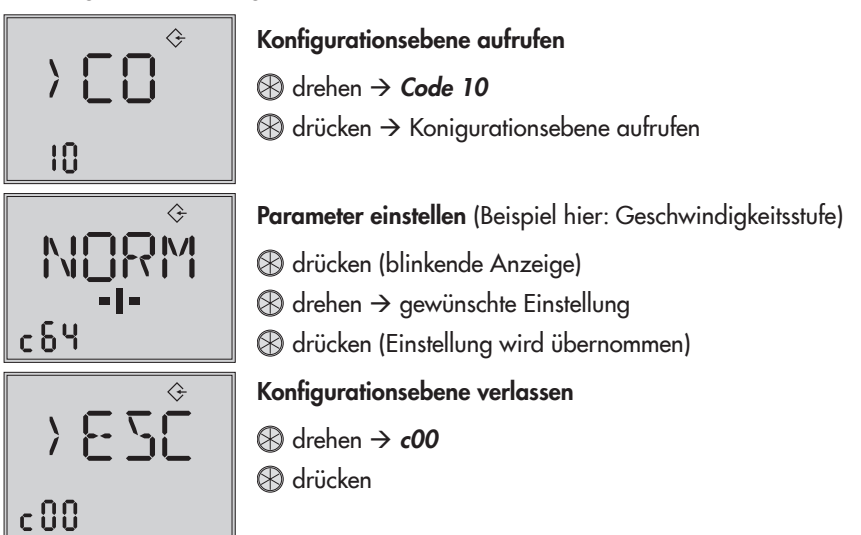

## <span id="page-37-0"></span>13.2 Eingangssignal

Das Eingangssignal gibt die Position der Antriebsstange vor. Am Eingang kann ein Stromoder ein Spannungssignal anliegen. Die Werte für Bereichsanfang und Bereichsende des Eingangssignals liegen standardmäßig bei 2 bis 10 V bzw. 4 bis 20 mA. Der Eingangssignalbereich kann angepasst werden, um z. B. durch Parallelschalten von zwei oder mehr Antrieben eine Anlagenbetriebskennlinie zu realisieren (Split-Range-Betrieb).

Beispiel: Um ein großes Stellverhältnis regeln zu können, fördern zwei Ventile in eine gemeinsame Rohrleitung. Bei einem Eingangssignal 0 bis 5 V öffnet zunächst ein Ventil, bei weiter steigendem Eingangssignal (5 bis 10 V) öffnet auch das zweite Ventil, wobei das erste Ventil geöffnet bleibt. Das Schließen beider Ventile erfolgt in umgekehrter Reihenfolge.

#### *Hinweis:*

T

*Bereichsanfang und -ende müssen je nach gewähltem Eingangssignal einen Mindest*abstand von 2,5 V bzw. 5 mA einhalten.

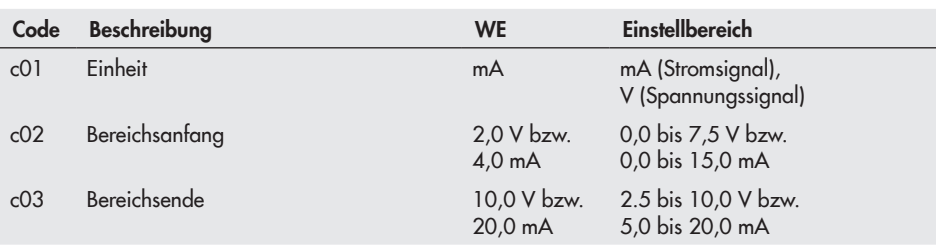

### Eingangssignalausfall erkennen

Ein Eingangssignalausfall wird erkannt und durch Blinken der Fehleranzeige E01 angezeigt, sobald das Eingangssignal den Bereichsanfang um 0,3 V bzw. 0,6 mA unterschreitet. Ist die Funktion Eingangssignalausfall aktiv (c31 = YES), dann wird das Verhalten des Antriebs bei Eingangssignalausfall durch den Code c32 festgelegt:

- *−* Interner Hubwert (c32 = INT): Die Antriebsstange fährt bei einem Eingangssignalausfall in die im Code c33 festgelegte Stellung.
- *−* Letzter Hubwert (c32 = LAST): Die Antriebsstange verbleibt bei einem Eingangssignalausfall in der zuletzt angefahrenen Stellung.

Nähert sich das Eingangssignal bis auf 0,2 V bzw. 0,4 mA dem Bereichsanfang an, wird die Fehlermeldung zurückgesetzt und der Antrieb wechselt in den Regelbetrieb zurück.

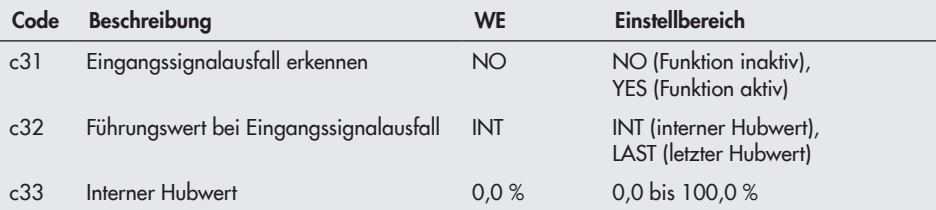

## <span id="page-38-0"></span>13.3 Wirkrichtung

- *−* steigend/steigend (c42 = >>): Mit steigendem Eingangssignal fährt die Antriebsstange ein.
- *−* steigend/fallend (c42 = <>): Mit steigendem Eingangssignal fährt die Antriebsstange aus.

### Antriebsstange ausgefahren

- *−* Bei Durchgangsventil: Ventil geschlossen
- *−* Bei Dreiwegemischventil: Durchgang A  $\rightarrow$  AB geöffnet, B  $\rightarrow$  AB geschlossen
- *−* Bei Dreiwegeverteilventil: Durchgang AB  $\rightarrow$  A geschlossen, AB  $\rightarrow$  B geöffnet

### Antriebsstange eingefahren

- *−* Bei Durchgangsventil: Ventil geöffnet
- *−* Bei Dreiwegemischventil: Durchgang A  $\rightarrow$  AB geschlossen, B  $\rightarrow$  AB geöffnet
- Bei Dreiwegeverteilventil: Durchgang AB  $\rightarrow$  A geöffnet, AB  $\rightarrow$  B geschlossen

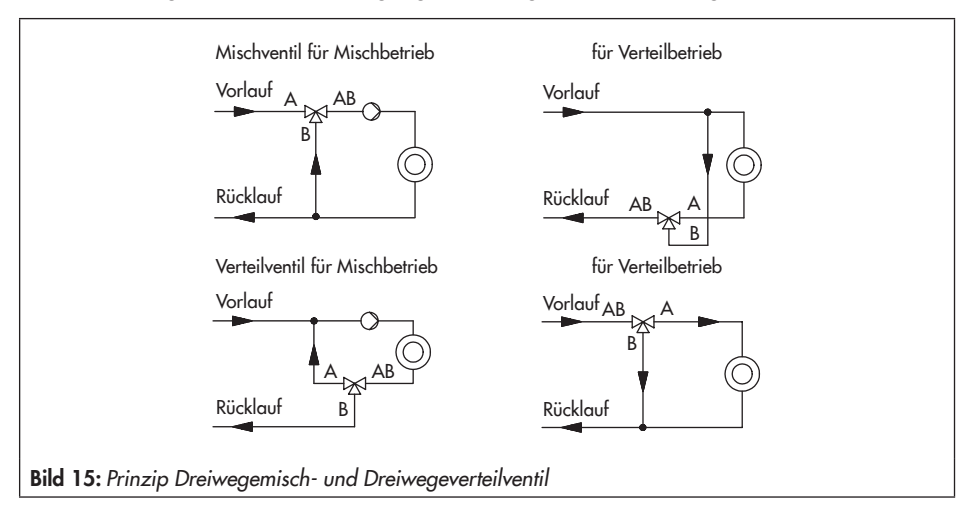

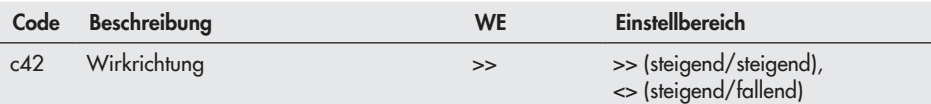

## 13.4 Endlagenführung

Bei aktiver Endlagenführung fährt die Antriebsstange vorzeitig in die Endlagen:

## 13.4.1 Wirkrichtung steigend/steigend

- *−* Endlagenführung Ventil geöffnet (c35): Erreicht das Eingangssignal den Wert *Endlagenführung Ventil geöffnet*, dann fährt die Antriebsstange in die *obere Endlage*. Mit der Einstellung c35 = 100,0 % ist die Endlagenführung bei einfahrender Antriebsstange deaktiviert.
- *−* Endlagenführung Ventil geschlossen (c36): Erreicht das Eingangssignal den Wert *Endlagenführung Ventil geschlossen*, dann fährt die Antriebsstange in die *untere Endlage*. Mit der Einstellung c36 = 0,0 % ist die Endlagenführung bei ausfahrender Antriebsstange deaktiviert.

## 13.4.2 Wirkrichtung steigend/fallend

- *−* Endlagenführung Ventil geöffnet (c35): Erreicht das Eingangssignal den Wert *Endlagenführung Ventil geöffnet*, dann fährt die Antriebsstange in die *untere Endlage*. Mit der Einstellung c35 = 100,0 % ist die Endlagenführung bei einfahrender Antriebsstange deaktiviert.
- *−* Endlagenführung Ventil geschlossen (c36): Erreicht das Eingangssignal den Wert *Endlagenführung Ventil geschlossen*, dann fährt die Antriebsstange in die *obere Endlage*. Mit der Einstellung c36 = 0,0 % ist die Endlagenführung bei ausfahrender Antriebsstange deaktiviert.

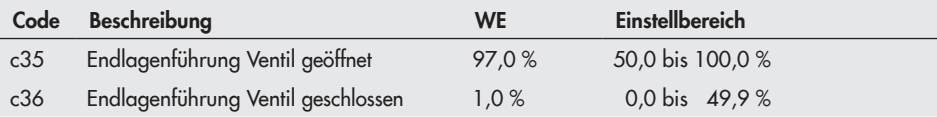

## <span id="page-40-0"></span>13.5 Stellungsmeldesignal

Die Stellungsmeldung zeigt den Hub der Antriebsstange an. Die Spanne des Stellungsmeldesignals wird über die Parameter *Bereichsanfang* und *Bereichsende* eingestellt.

### *Hinweise:*

Œ

*− Bereichsanfang und -ende müssen je nach gewähltem Eingangssignal einen Min*destabstand von 2,5 V bzw. 5 mA einhalten.

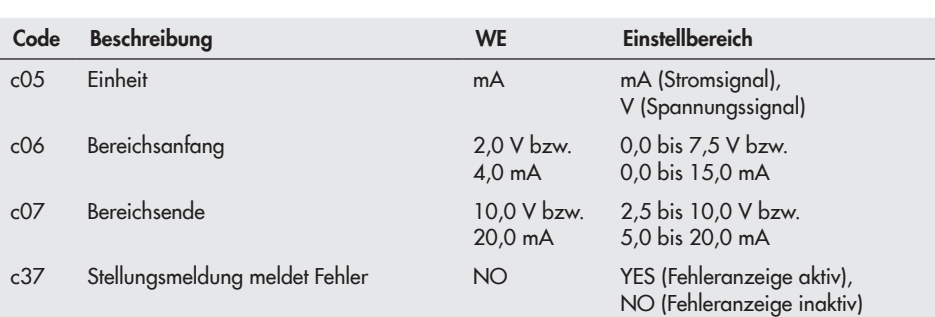

*−* Mit c37 = YES beträgt das Stellungsmeldesignal im Fehlerfall 12 V bzw. 24 mA.

## <span id="page-41-0"></span>13.6 Binäreingang

Die Funktion und der Schaltzustand des Binäreingangs sind konfigurierbar.

- *−* Inaktiv (c11 = NONE): Dem Binäreingang ist keine Funktion zugeordnet.
- *−* Vorrangstellung (c11 = PRIO): Sobald der Binäreingang in den aktiven Schaltzustand wechselt, wird die Vorrangstellung ausgelöst, und die Antriebsstange fährt in die unter Code c34 eingestellte Hubstellung. Nach dem Wechsel des Binäreingangs in den inaktiven Schaltzustand folgt das Ventil dem Eingangssignal und beendet die Vorrangstellung.
- *−* Auf/Zu-Betrieb (c11 = OPEN): Bei aktivem Schaltzustand des Binäreingangs fährt die Antriebsstange bis 100 % des eingestellten Hubbereichs. Bei inaktivem Schaltzustand des Binäreingangs fährt die Antriebsstange in die ZU-Stellung. Die Einstellung ist nur möglich, wenn die Applikation Auf/Zu-Betrieb (06 = OPEN) angewählt ist.
- *−* Nächster Eintrag Informationsebene (c11 = NEXT): Ist unter Code c11 die Funktion "NEXT" ausgewählt, zeigt das Display den ersten Code der Informationsebene (i01) an, sobald der Binäreingang aktiviert wird. Bei jedem erneuten Aktivieren wird der nächste Code der Informationsebene angezeigt (i02, i03 usw.). Das Display kehrt zum Startbild (Code 0 bzw. Code 1 bei PID-Regler) zurück, wenn die gesamte Informationsebene durchlaufen ist, oder wenn über die Dauer von fünf Minuten keine Binärumschaltung erfolgte.
- *−* Hintergrundbeleuchtung (c11 = LAMP): Bei aktivem Schaltzustand des Binäreingangs wird die Hintergrundbeleuchtung dauerhaft eingeschaltet.
- *−* Handebene Hubverstellung beenden (c11 = MEND): Bei aktivem Schaltzustand des Binäreingangs wird der Handbetrieb beendet. Die Antriebsstange fährt in die durch den Automatikbetrieb vorgegebene Ventilstellung.

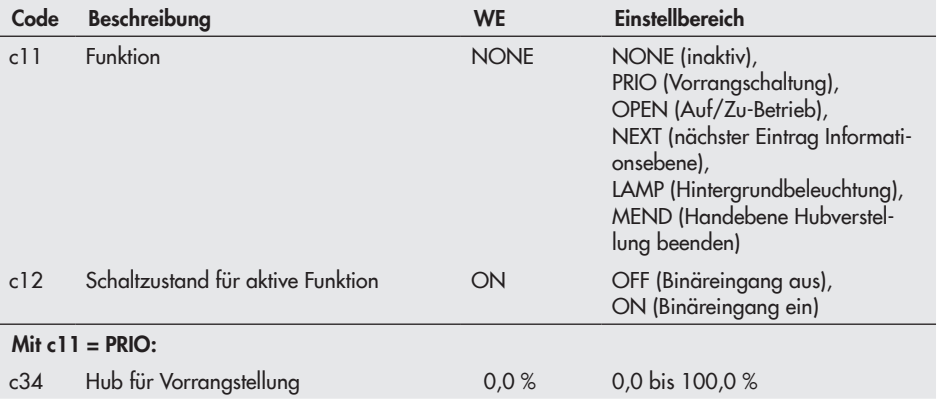

## <span id="page-42-0"></span>13.7 Binärausgang

Bei dem Binärausgang handelt es sich um einen potentialfreien Kontakt. Die Funktion und der Schaltzustand des Binärausgangs sind konfigurierbar.

- *−* Inaktiv (c15 = NONE): Dem Binärausgang ist keine Funktion zugeordnet.
- − Störmeldung (c15 = FAIL): Bei einem Fehler (<sup>|</sup>|I) wird eine Störmeldung am Binärausgang ausgegeben.
- *−* Grenzkontakt (c15 = LIM): Der Binärausgang wird als elektronischer Grenzkontakt verwendet, vgl. Kap. [13.8.](#page-43-0) Notwendige Einstellungen werden in den Codes c21 bis c23 vorgenommen. Die Nutzung des Binärausgangs als elektronischer Grenzkontakt ist unabhängig von den optional eingebauten elektronischen Grenzkontakten.
- *−* Vorrangstellung (c15 = PRIO): Bei aktiver Vorrangstellung (c11 = PRIO) erfolgt nach Stillstand des Antriebs eine Meldung am Binärausgang.
- *−* Binäreingang übernehmen (c15 = BIN): Der Binärausgang gibt den logischen Zustand des Binäreingangs wieder.

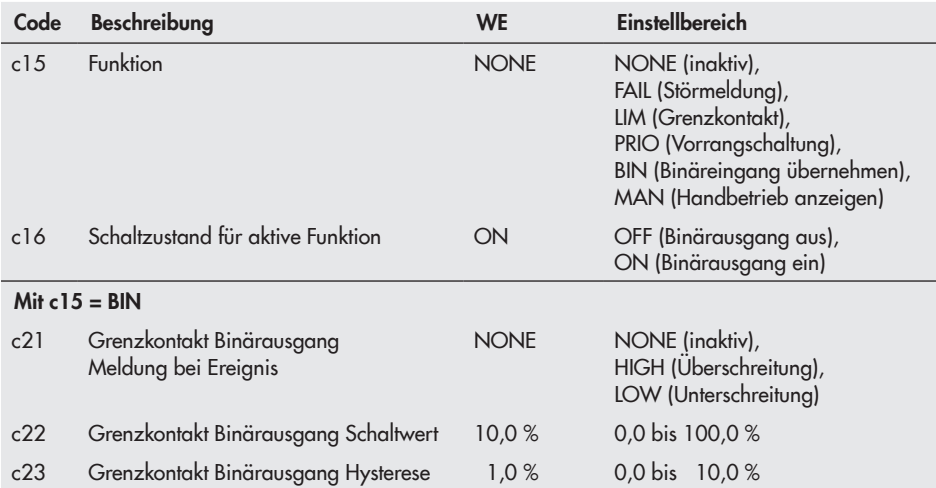

*−* Handbetrieb anzeigen (c15 = MAN): Der Binärausgang ist aktiv, wenn unter Code 2 Handbetrieb (MAN) eingestellt ist.

## <span id="page-43-0"></span>13.8 Elektronische Grenzkontakte

Das Auslösen des elektronischen Grenzkontakts kann bei Über- oder Unterschreitung eines einstellbaren Schaltwerts erfolgen.

- *−* Auslösen bei Überschreiten des Schaltwerts: Der Grenzkontakt wird aktiviert, wenn der Hub der Antriebsstange den *Schaltwert* überschreitet. Der Grenzkontakt wird deaktiviert, wenn der Hub den Schaltwert um die *Hysterese* unterschreitet.
- *−* Auslösen bei Unterschreiten des Schaltwerts: Der Grenzkontakt wird aktiviert, wenn der Hub der Antriebsstange den *Schaltwert* unterschreitet. Der Grenzkontakt wird deaktiviert, wenn der Hub den Schaltwert um die *Hysterese* überschreitet.

#### *Hinweis:*

Œ

*Ist der Schaltwert kleiner als die Hysterese, dann bleibt ein aktivierter Grenzkontakt*  dauernd aktiv und kann nur durch einen Neustart (vgl. Kap. [15.5](#page-51-0)) oder durch Zurücksetzen auf "NONE" (c24, c27) deaktiviert werden.

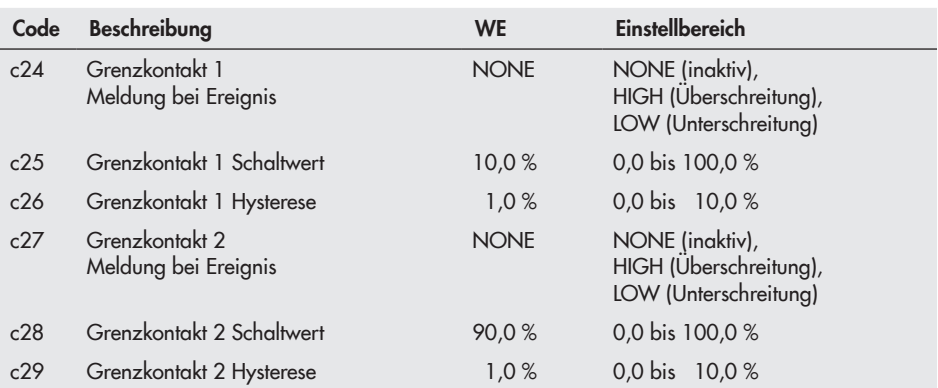

### <span id="page-43-1"></span>13.9 Wiederanlauf

Bei Unterbrechung der Versorgungsspannung für mehr als eine Sekunde startet der Antrieb gemäß der eingestellten Wiederanlaufbedingungen.

- *−* Normal (c43 = NORM): Der Antrieb verbleibt im Automatikbetrieb und folgt sofort dem Stellwert.
- *−* Nullpunktabgleich (c43 = ZERO): Der Antrieb führt einen Nullpunktabgleich durch.
- *−* Fester Stellwert (c43 = FIX): Der Antrieb wechselt in den Handbetrieb und fährt auf den *Festen Stellwert Wiederanlauf*.
- *−* Stopp in Handebene (c43 = STOP): Der Antrieb wechselt in den Handbetrieb und setzt den letzten Stellwert gleich dem Hand-Stellwert.

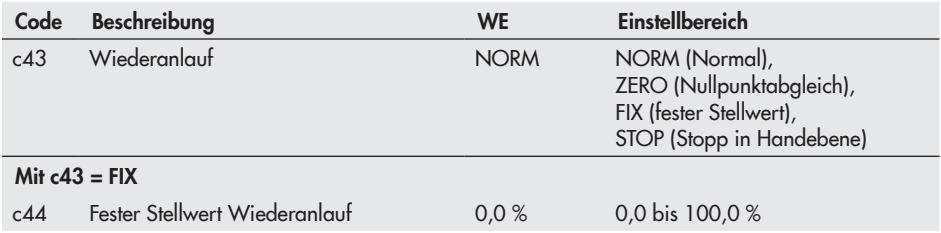

## <span id="page-44-0"></span>13.10 Blockade

### Blockade erkennen (c51)

Der Antrieb erkennt eine Ventilblockade, indem er bei Auslösen des Endlagenschalters den zurückgelegten Hub mit dem bei der Initialisierung ermittelten Hub vergleicht. Zeigt der Vergleich, dass der Endlagenschalter zu früh ausgelöst hat, liegt eine Ventilblockade vor. Eine Blockade wird im Display durch langezeigt.

### Blockadebeseitigung (c52)

Bei aktiver Blockadebeseitigung fährt die Antriebsstange mit der eingestellten Stellgeschwindigkeit dreimal hintereinander 1 mm auf und dann wieder zu.

### Blockierschutz (c53)

Der Blockierschutz verhindert, dass sich das Ventil festsetzt. Befindet sich die Antriebsstange in der ZU-Stellung (0 %), wird sie alle 24 Stunden nach ihrer letzten Bewegung minimal aufund wieder zugefahren.

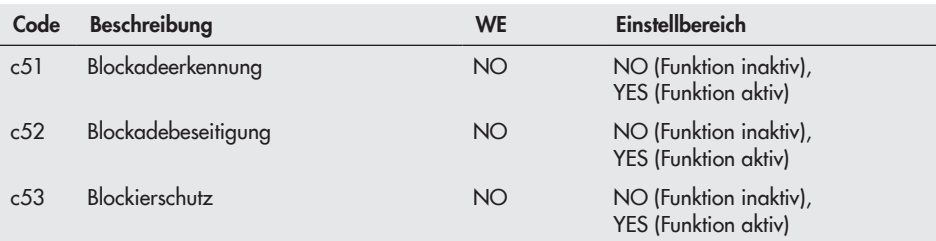

## <span id="page-45-0"></span>13.11 Hub

### Eingeschränkter Hubbereich (c63)

Der Parameter *Eingeschränkter Hubbereich* legt den maximalen Hub der Antriebsstange in % fest. Bezugsgröße ist der Nennhub (c61). Mit c63 = 100,0 % liegt keine Einschränkung des Hubbereichs vor.

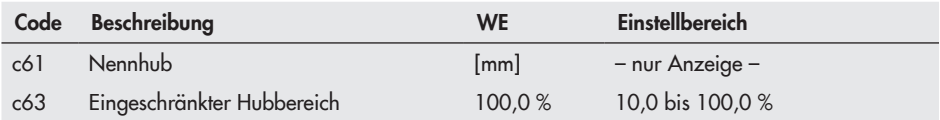

### Geschwindigkeitsstufe (c64)

Die Antriebsstange fährt mit der gewählten Stellgeschwindigkeit auf die von dem Eingangssignal vorgegebene Position. Es stehen zwei Stufen (NORM und FAST) zur Verfügung.

Aus dem Hub und der Stellgeschwindigkeit (c65) ergibt sich die Stellzeit (c66). Die Stellzeit ist die Zeit, welche die Antriebsstange benötigt, um den eingestellten Hub zu durchfahren. Es gilt:

Stellzeit [s] =  $\frac{\text{Hub [mm]}}{\text{Hub [mm]}}$ Stellgeschwindigkeit [mm/s]

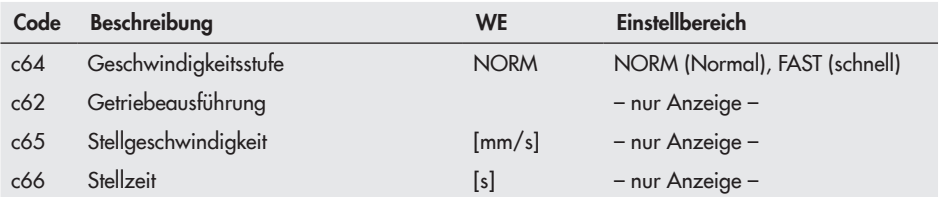

#### Totzone (Schaltbereich)

Durch die Totzone werden geringfügige Bewegungen der Antriebsstange unterdrückt. Die Totzone setzt sich zusammen aus positiver und negativer Schaltdifferenz und der bleibenden Regeldifferenz. Nach einem Stillstand des Antriebs muss sich das Eingangssignal also mindestens um die Hälfte der eingestellten Totzone ändern, damit sich der Antrieb wieder bewegt.

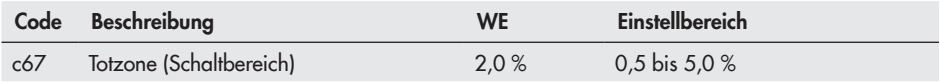

### <span id="page-46-0"></span>13.12 Kennlinie

Die Kennlinie beschreibt das Übertragungsverhalten zwischen der Eingangsgröße und der Position der Antriebsstange.

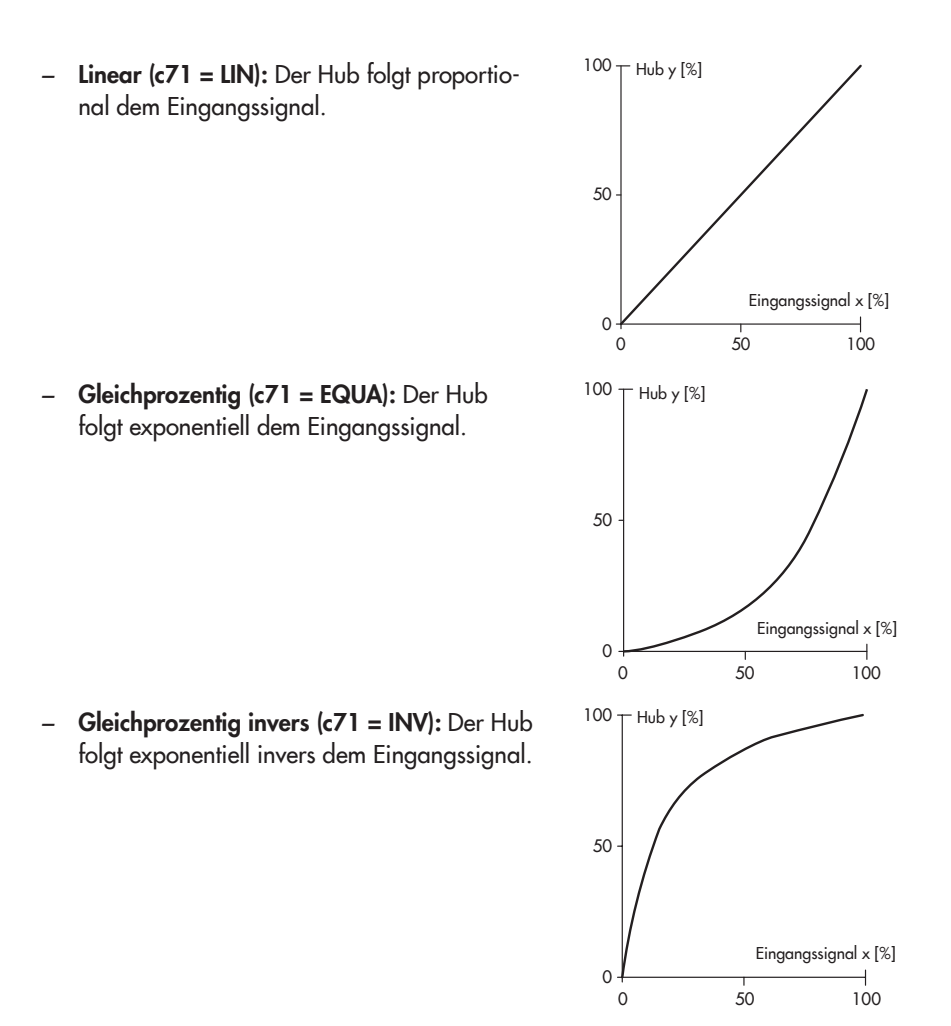

*−* Benutzerdefiniert (c71 = USER): Ausgehend von der zuletzt ausgewählten Kennlinie kann eine neue Kennlinie über elf Punkte definiert werden.

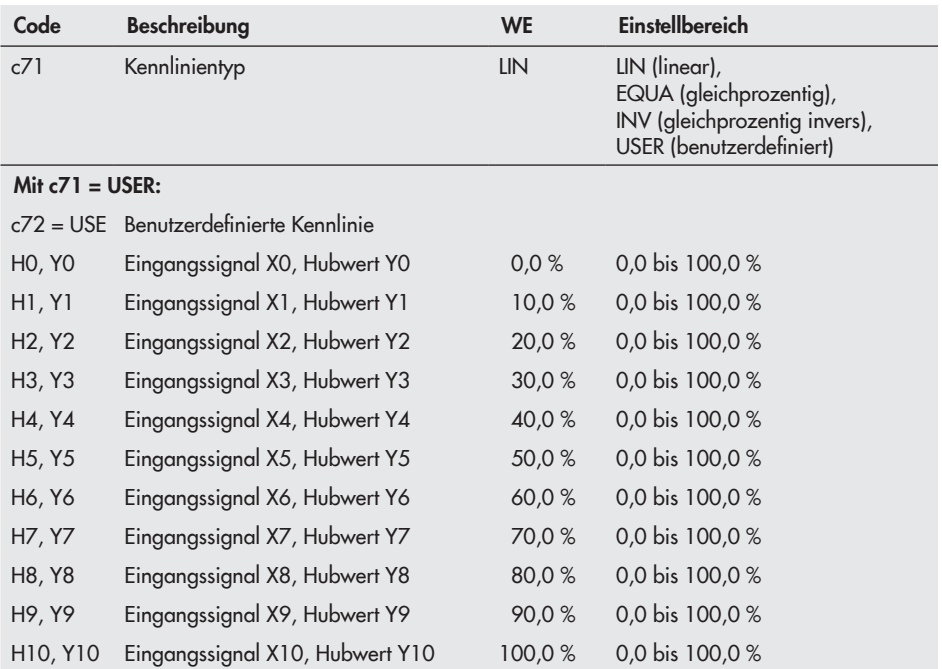

## 14 Informationsebene

In der Informationsebene werden alle für den Regelbetrieb wichtigen Datenpunkte des Antriebs angezeigt. Codes der Informationsebene sind durch *"i"* gekennzeichnet. Alle Parameter der Informationsebene sind in Kap. [17.1.3,](#page-63-0) Seite [64](#page-63-0) aufgeführt.

## <span id="page-48-0"></span>14.1 Parameter aufrufen

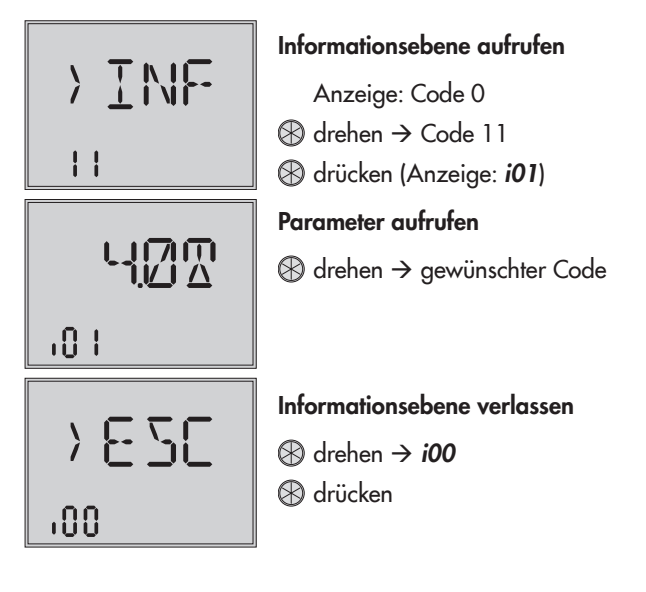

## 15 Diagnoseebene

In der Diagnoseebene werden nähere Informationen zum Antrieb und zum Betriebszustand des Antriebs angezeigt. Zusätzlich stehen verschiedene Testfunktionen zur Verfügung. Codes der Diagnoseebene sind mit "d" gekennzeichnet.

Alle Parameter der Diagnoseebene sind in Kap. [17.1.4](#page-64-0), Seite [65](#page-64-0) aufgeführt.

## <span id="page-49-0"></span>15.1 Parameter aufrufen und einstellen

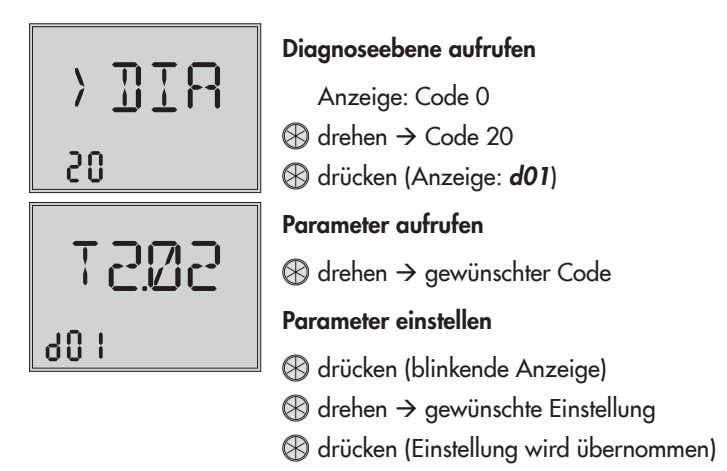

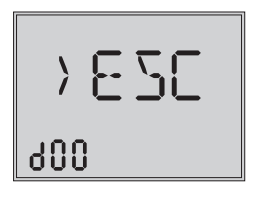

### Diagnoseebene verlassen

 $\circledR$  drehen  $\rightarrow$  **d00 B** drücken

## 15.2 Fehler beheben

#### <span id="page-50-0"></span>*Hinweise:*

G

*−* Liegt einer der mit \* gekennzeichneten Ausnahme- und EEPROM-Fehler an, wird im Startbild das Symbol<sup>1</sup>, angezeigt und die Displaybeleuchtung blinkt.

*<sup>−</sup>* EEPROM-Fehler werden im Display mit E RD gekennzeichnet, wenn es sich um Le*sefehler handelt; Schreibfehler werden mit E WR gekennzeichnet.*

| Diagnose-<br>ebene | Code                 | Fehler                                       | Gegenmaßnahme                                           |
|--------------------|----------------------|----------------------------------------------|---------------------------------------------------------|
| d10                |                      | Betriebsstörung                              |                                                         |
| $d20*$             | $F(0)$ <sup>1)</sup> | Keine Initialisierung ausgeführt             | Antrieb initialisieren                                  |
| $d21*$             | F <sub>0</sub> 1     | Eingangssignalausfall (nur mit $c31 = YES$ ) | Signalquelle und Zuleitungen<br>prüfen                  |
| $d22*$             | E02                  | Blockade (nur mit $c51 = YES$ )              | Anbau und evtl. Ventil prüfen;<br>Antriebsstange prüfen |
| $d23*$             | E03                  | Beide Endlagenschalter ein                   | Gerät zu SAMSON schicken                                |
| $d24*$             | E <sub>04</sub>      | Abbruch Stangennachführung einfahren         | Gerät zu SAMSON schicken                                |
| $d25*$             | F <sub>0.5</sub>     | Abbruch Stangennachführung ausfahren         | Gerät zu SAMSON schicken                                |
| $d26*$             | E06                  | Motor oder Potentiometer dreht sich nicht    | Gerät zu SAMSON schicken                                |
| $d31*$             | F11                  | Fehler EEPROM Grundeinstellung               | Gerät zu SAMSON schicken                                |
| $d32*$             | E12                  | Fehler EEPROM Konfiguration                  | Konfiguration prüfen                                    |
| $d35*$             | E13                  | Fehler EEPROM Kalibrierung                   | Gerät zu SAMSON schicken                                |
| $d36*$             | F14                  | Fehler EEPROM Potentiometer-Kalibrierung     | Gerät zu SAMSON schicken                                |
| d41                |                      | Fehler EEPROM Seriennummer                   | Gerät zu SAMSON schicken                                |
| d42                |                      | Fehler EEPROM Fertigungsparameter            | Gerät zu SAMSON schicken                                |
| $d43*$             | E15                  | Fehler EEPROM Laufzeit                       | Initialisierung oder Laufzeitmes-<br>sung durchführen   |
| d44                |                      | Fehler Statusmeldungen                       | Gerät zu SAMSON schicken                                |
| d45                |                      | Fehler EEPROM Statistik                      | Gerät zu SAMSON schicken                                |

1) Fehler wird erst ab Firmwareversion 2.04 angezeigt.

## 15.3 Nullpunktabgleich starten

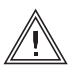

#### <span id="page-51-1"></span>*WARNUNG!*

*Verletzungen durch ein-/ausfahrende Antriebsstange! Antriebstange nicht berühren und nicht blockieren!*

Der Antrieb fährt die Antriebsstange in die Endlage 0 %. Anschließend wechselt der Antrieb in den Regelbetrieb und fährt die vom Eingangssignal vorgegebene Position an.

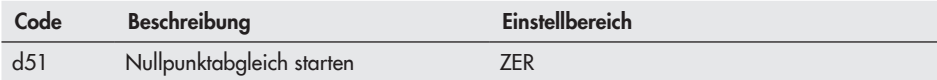

### 15.4 Initialisierung starten

Der Vorgang wird in Kap. [12.3,](#page-32-0) Seite [33](#page-32-0) beschrieben.

### <span id="page-51-0"></span>15.5 Antrieb neu starten (Reset)

Der Antrieb kann durch einen Reset neu gestartet werden und befindet sich anschließend im Automatikbetrieb, es sei denn, es ist eine abweichende Wiederanlaufbedingung definiert, vgl. Kap. [13.9](#page-43-1), *Seite* [44.](#page-43-1)

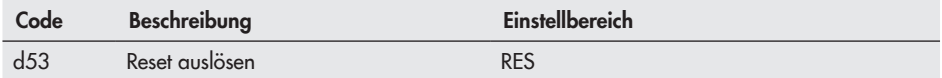

## <span id="page-52-0"></span>15.6 Werkseinstellung laden

Sämtliche Parameter der Konfigurationsebene können auf die Werkseinstellung (WE) zurückgesetzt werden.

### *Hinweis:*

Œ.

*Um die Werkseinstellung unter Code d54 zu laden, muss vorher die Schlüsselzahl*  eingegeben werden, vgl. Kap. [11,](#page-28-0) Seite [29.](#page-28-0)

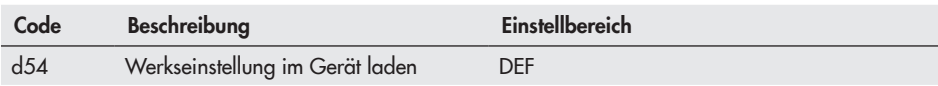

## <span id="page-52-1"></span>15.7 Display testen

Bei funktionsfähigem Display werden durch Starten des Displaytests alle Segmente des Displays angezeigt. Der Displaytest wird unter Code d55 in der Diagnoseebene Code 20 durchgeführt:

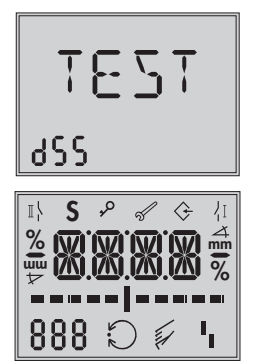

### Displaytestfunktion aufrufen (Diagnoseebene Code 20)

- $\circledR$  drehen  $\rightarrow$  Code d55 (Anzeige: "TEST")
- $\otimes$  drücken  $\rightarrow$  Test wird durchgeführt, alle Segmente werden eingeblendet

### alle Segmente eingeblendet

- $\circledR$  drücken  $\rightarrow$  alle Segmente werden ausgeblendet (Hintergrundbeleuchtung bleibt eingeschaltet)
- $\circledR$  erneut drücken  $\rightarrow$  Rückkehr zur Anzeige d55 "TEST"

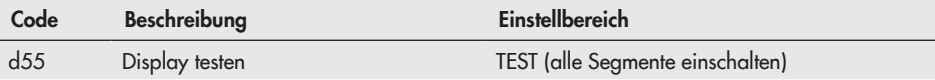

### 15.8 Laufzeit messen

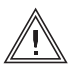

#### <span id="page-53-0"></span>*WARNUNG!*

*Verletzungen durch ein-/ausfahrende Antriebsstange! Antriebstange nicht berühren und nicht blockieren!*

### *ACHTUNG!*

*Störung des Prozessablaufs durch Verfahren der Antriebsstange! Initialisierung nicht bei laufendem Prozess und nur bei geschlossenen Absperreinrichtungen vornehmen!*

Während der Laufzeitmessung fährt die Antriebsstange vom aktuellen Hub in die Endlage 0 %. Ausgehend von der Endlage 0 % fährt die Antriebsstange in die Endlage 100 % und wieder zurück in die Endlage 0 %. Die Laufzeit wird in beiden Bewegungsrichtungen gemessen und dann gemittelt.

Nach der Laufzeitmessung wechselt der Antrieb zurück in den Regelbetrieb.

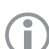

### *Hinweis:*

- *− Die Endlagen 0 % und 100 % sind abhängig von der eingestellten Wirkrichtung,*  vgl. Kap. [13.3.](#page-38-0)
- *−* Die gemessene Laufzeit ist abhängig von der eingestellten Geschwindigkeitsstufe, vgl. Kap. [13.11](#page-45-0).

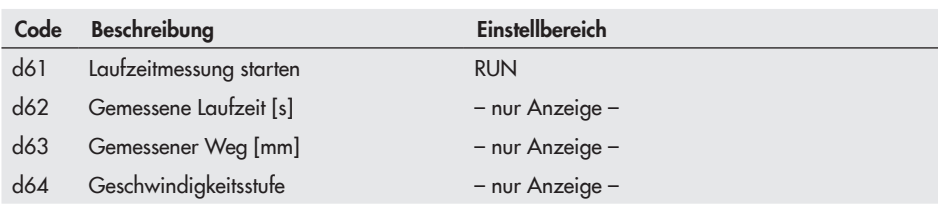

## 16 Speicherstift

Der Speicherstift ist ein optionales Zubehör und dient als Datenträger:

*−* Speicherstift-64, Bestellnummer 1400-9753

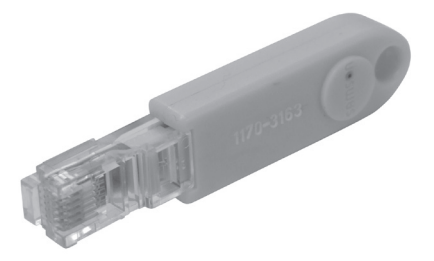

Mit der Software TROVIS-VIEW wird der Speicherstift konfiguriert, dabei können folgende Funktionen für den Antrieb Typ 3374 ausgewählt werden:

- *−* Speicherstift auslesen
- *−* Speicherstift beschreiben
- *−* Zeitgesteuertes Daten-Logging
- *−* Ereignisgesteuertes Daten-Logging

Einzelheiten zur Konfiguration des Speicherstifts: vgl. Bedienungsanleitung zu TROVIS-VIEW

 $\blacktriangleright$  [EB 6661.](http://www.samson.de/pdf_de/e66610de.pdf)

### Verwenden des Speicherstifts

- 1. Deckel des Antriebs öffnen.
- 2. Speicherstift in die serielle Schnittstelle des Antriebs einstecken.
- $\Rightarrow$  Der Antrieb erkennt den Speicherstift und zeigt einen Speicherstift-Dialog an. Die unter TROVIS-VIEW eingestellte Funktion wird durch die Codenummer (vgl. [Tabelle 4](#page-55-0)) angezeigt.
- 3. Über den Dreh-/Druckknopf die gewünschte Aktion auswählen (abhängig von der eingestellten Funktion, vgl. [Tabelle 4](#page-55-0)).
- Ö Ist die Datenübertragung abgeschlossen, wird dies durch die Anzeige *"OK"* im Display angezeigt.
- 4. Speicherstift nach erfolgreicher Datenübertragung abziehen.
- $\Rightarrow$  Der Speicherstift-Dialog wird beendet, das Startbild wird angezeigt. Deckel des Antriebs wieder schließen.

<span id="page-55-0"></span>Tabelle 4: *Speicherstift-Dialog*

| Code             | <b>Funktion</b>                   | <b>Aktion</b>           | Text                |
|------------------|-----------------------------------|-------------------------|---------------------|
| <b>SO2</b>       | Speicherstift auslesen            | auslesen<br>beschreiben | <b>READ</b><br>WRIT |
| S <sub>0</sub> 3 | Speicherstift beschreiben         | beschreiben             | WRIT                |
| <b>S11</b>       | Zeitgesteuertes Daten-Logging     | Daten-Logging läuft     | <b>TLOG</b>         |
| S12              | Ereignisgesteuertes Daten-Logging | Daten-Logging läuft     | <b>ELOG</b>         |

Tabelle 5: *Speicherstift-Fehler*

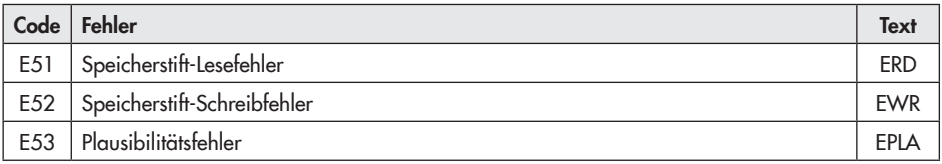

## 16.1 Kommandostift

Mit der Software TROVIS-VIEW können Zusatzinformationen zu folgenden ausführbaren Kommandos auf einen Speicherstift geschrieben werden:

- *−* Antriebsstange einfahren
- *−* Antriebsstange ausfahren

Mit diesen Zusatzinformationen wird ein Speicherstift zum Kommandostift. Wird der Kommandostift in die Schnittstelle des Antriebs eingesteckt, werden alle laufenden Funktionen beendet und das Kommando ausgeführt, da ein Kommandostift die höchste Priorität im System hat.

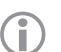

#### *Hinweis:*

*−* Ein Kommandostift wirkt, solange dieser eingesteckt ist (auch nach einem Reset).

*− Es kann immer nur ein Kommando auf einen Speicherstift geschrieben und dementsprechend auch ausgeführt werden.*

### Verwenden des Kommandostifts

- 1. Deckel des Antriebs öffnen.
- 2. Kommandostift in die serielle Schnittstelle des Antriebs einstecken.
- Ö Der Antrieb erkennt den Kommandostift und zeigt einen Kommandostift-Dialog an. Die unter TROVIS-VIEW eingestellte Funktion wird durch die Codenummer (vgl. [Tabelle 6\)](#page-56-0) angezeigt.
- 3. Kommandostift nach ausgeführtem Kommando abziehen.
- $\Rightarrow$  Der Kommandostift-Dialog wird beendet, das Startbild wird angezeigt. Deckel des Antriebs wieder schließen.

<span id="page-56-0"></span>Tabelle 6: *Kommandostift-Dialog*

| Code             | <b>Kommando/Funktion</b> |     |
|------------------|--------------------------|-----|
| S <sub>2</sub> 1 | Antriebsstange einfahren |     |
| S <sub>22</sub>  | Antriebsstange ausfahren | OU. |

## 17.1 Ebenen und Kundenwerte

## 17.1.1 Bedienebene

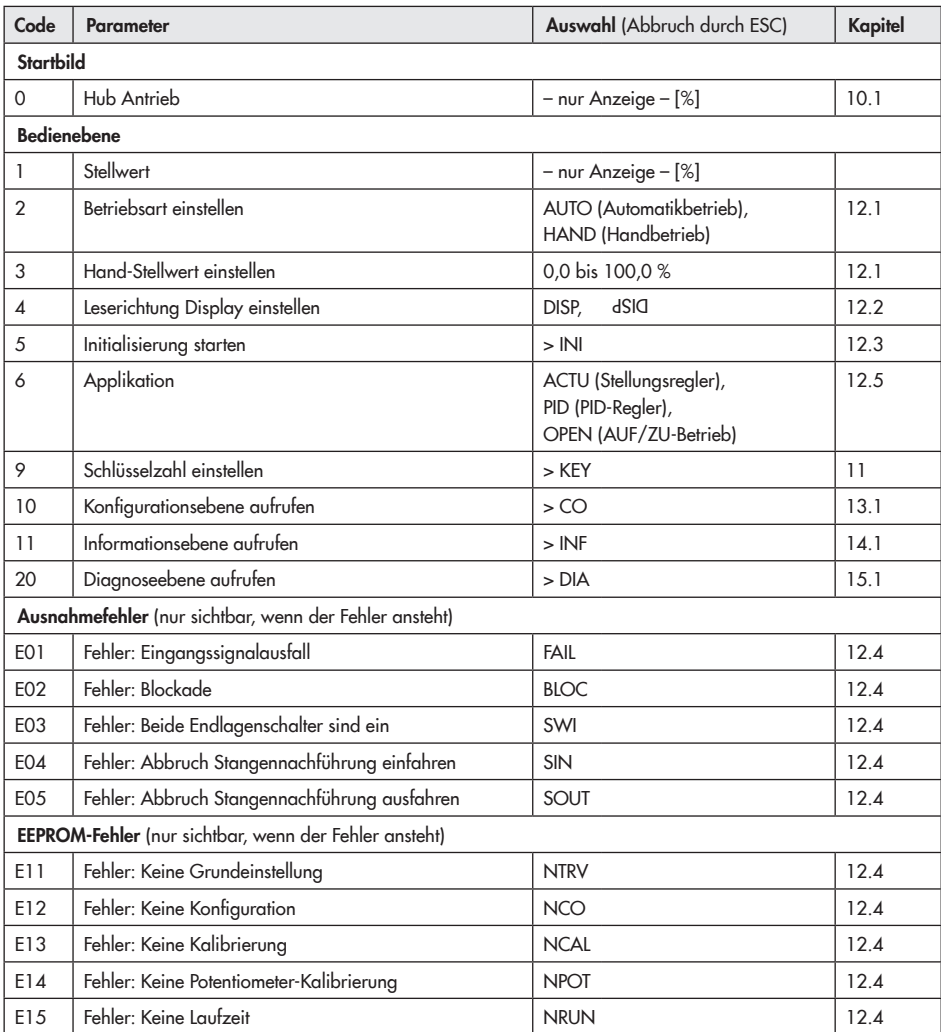

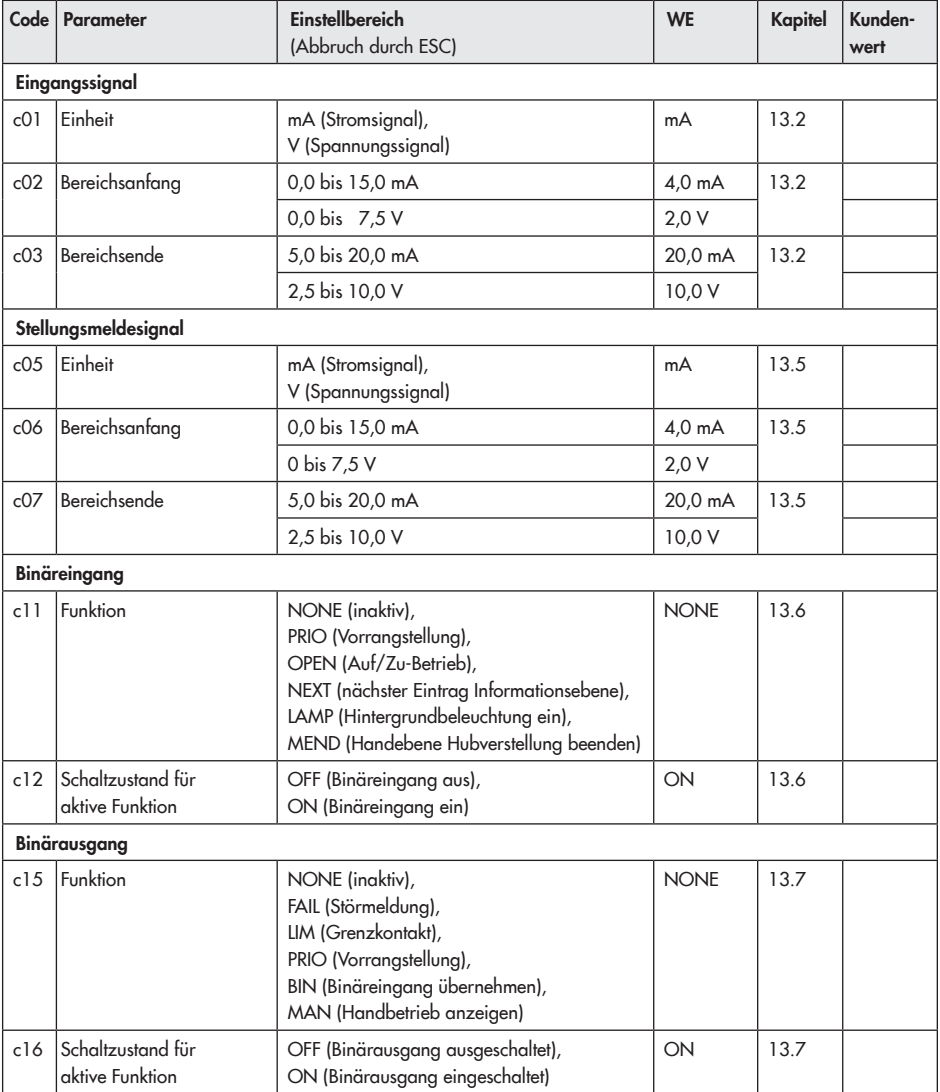

# <span id="page-58-0"></span>17.1.2 Konfigurationsebene

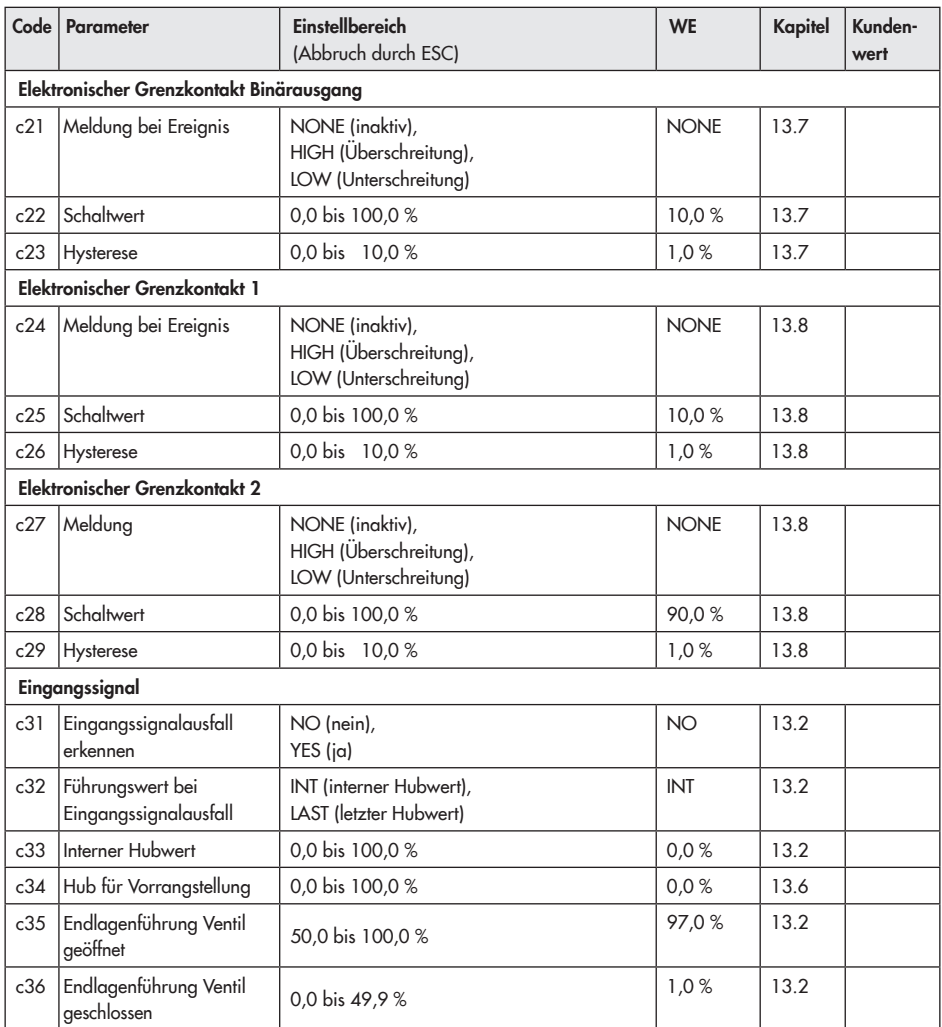

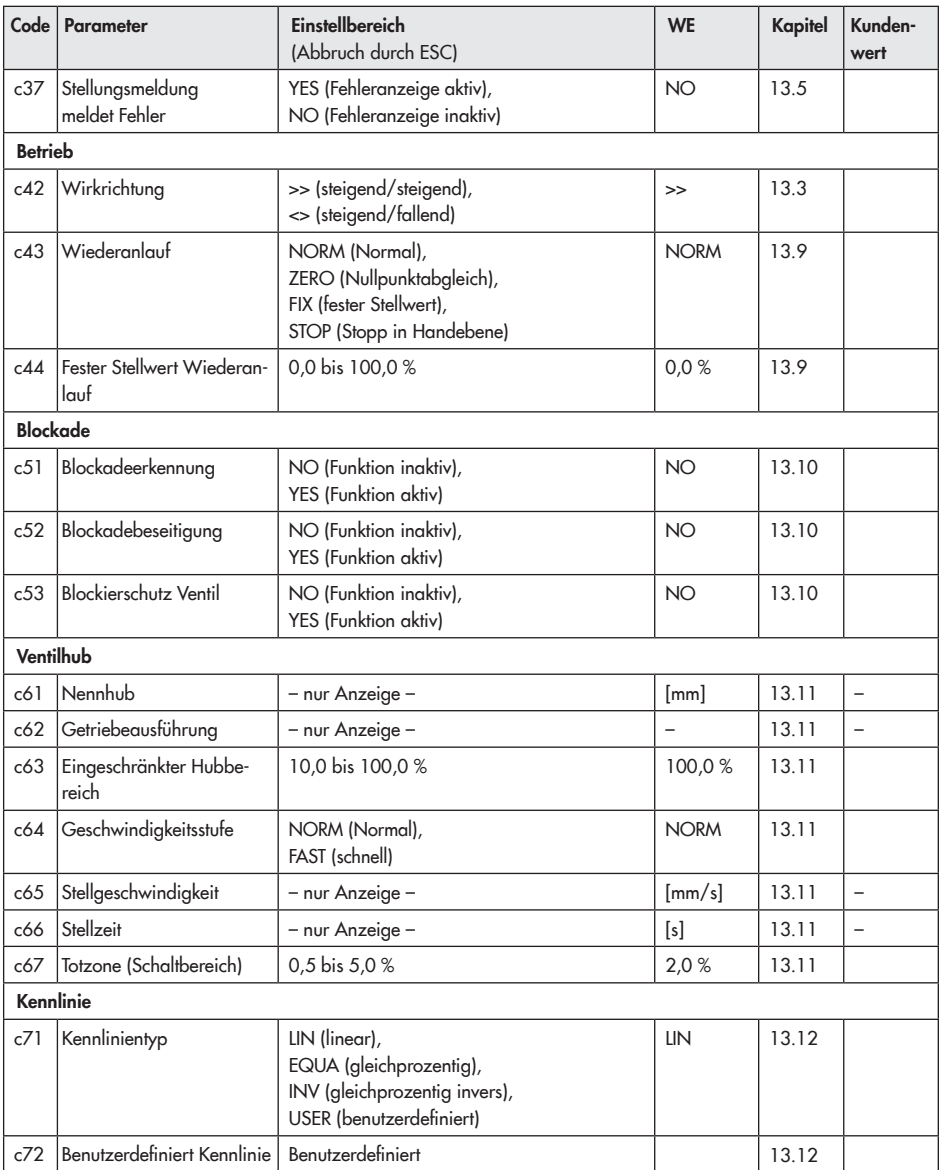

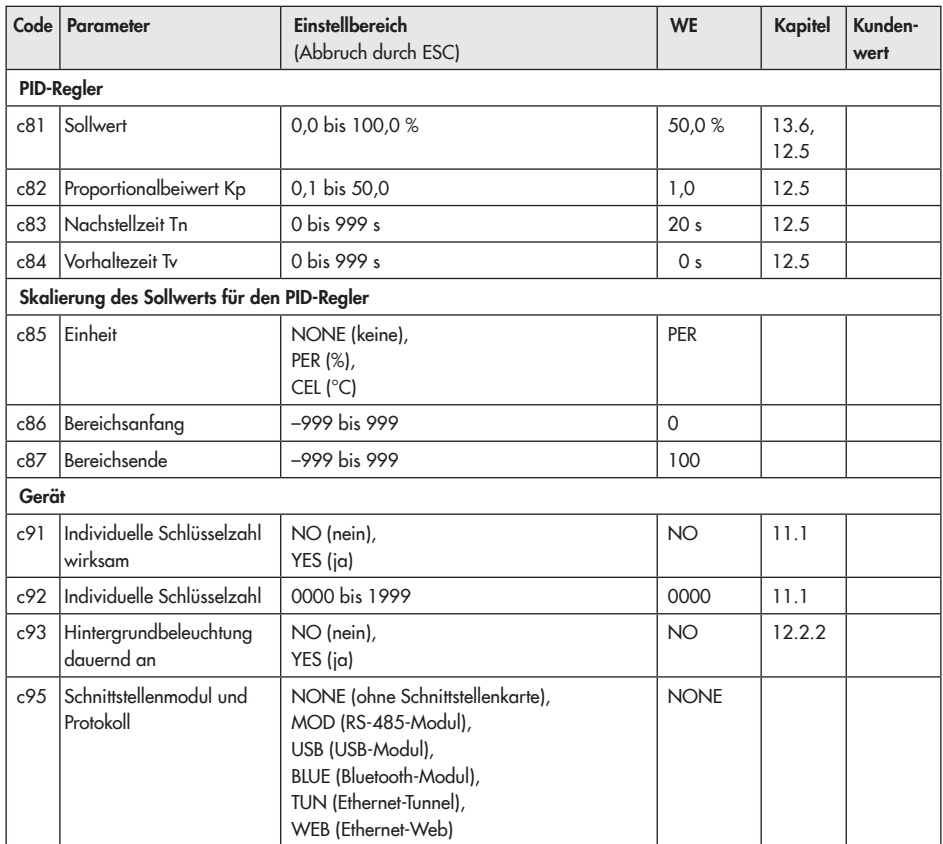

### Kennlinienebene

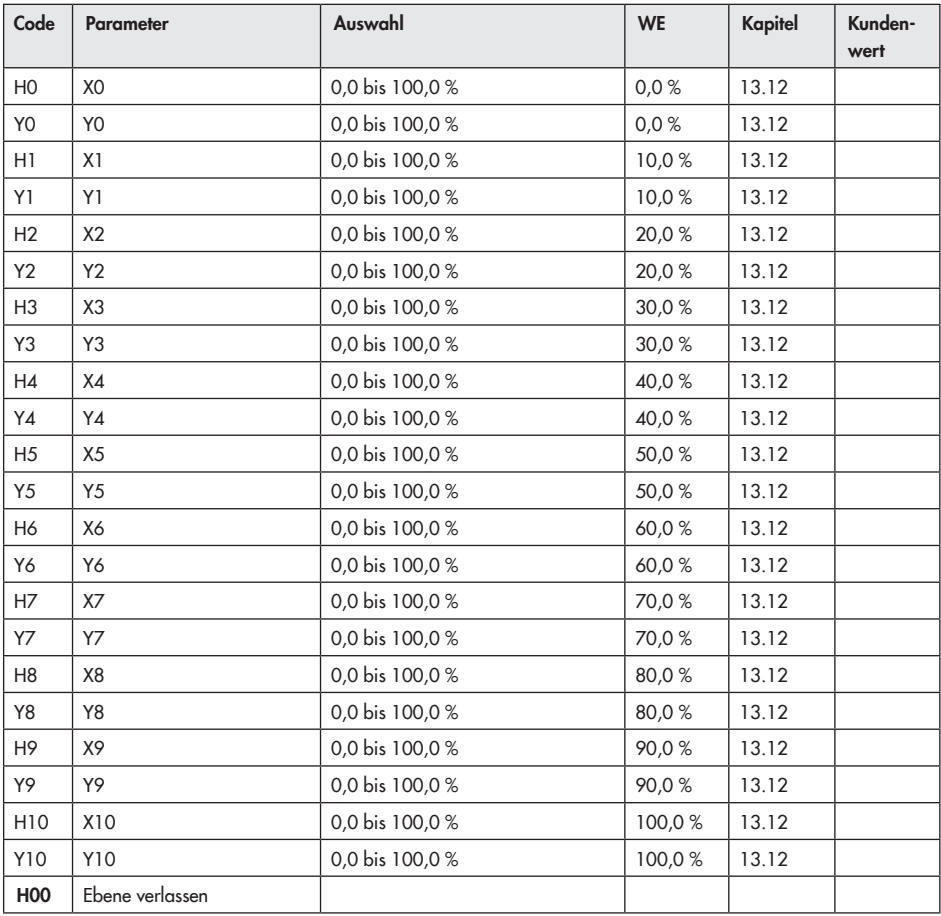

## <span id="page-63-0"></span>17.1.3 Informationsebene

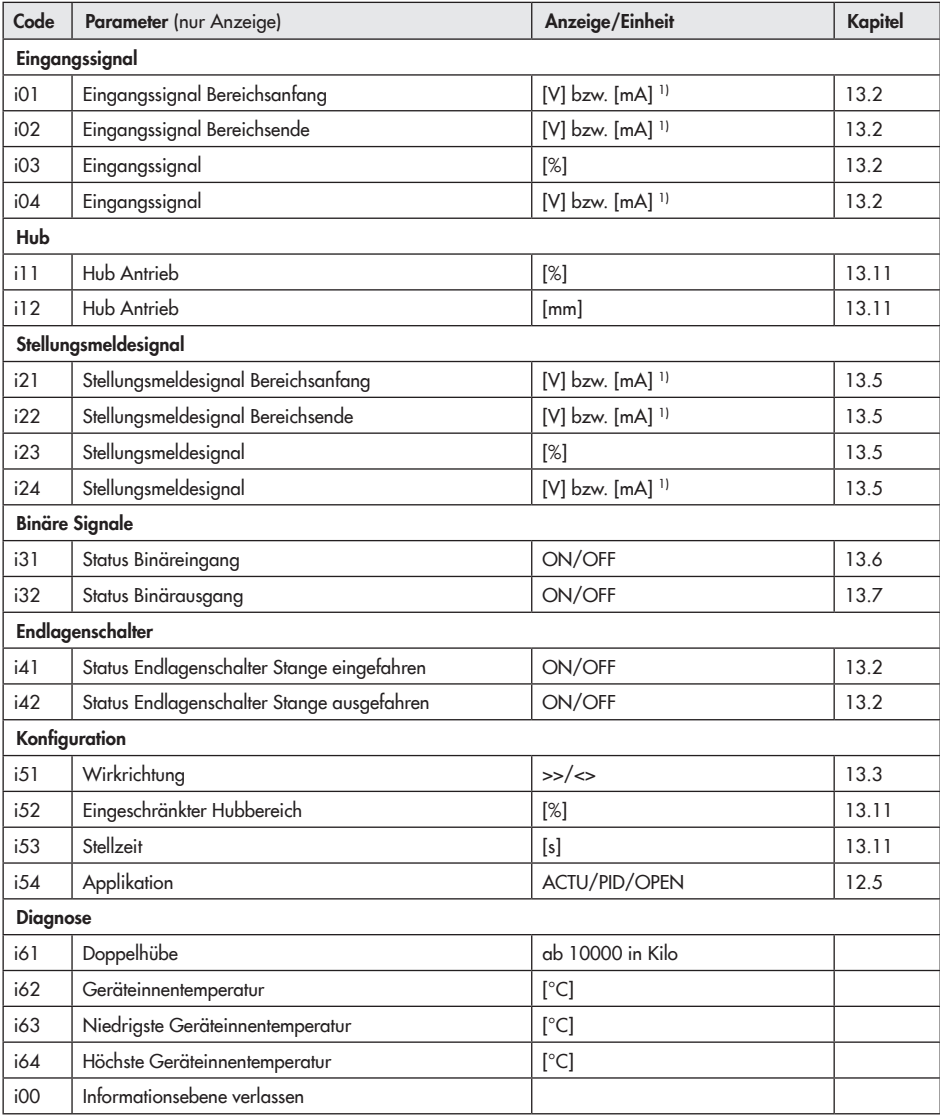

<sup>1)</sup> Die Einheit mA wird im Display durch das Symbol  $\overline{\Delta}$  dargestellt.

# <span id="page-64-0"></span>17.1.4 Diagnoseebene

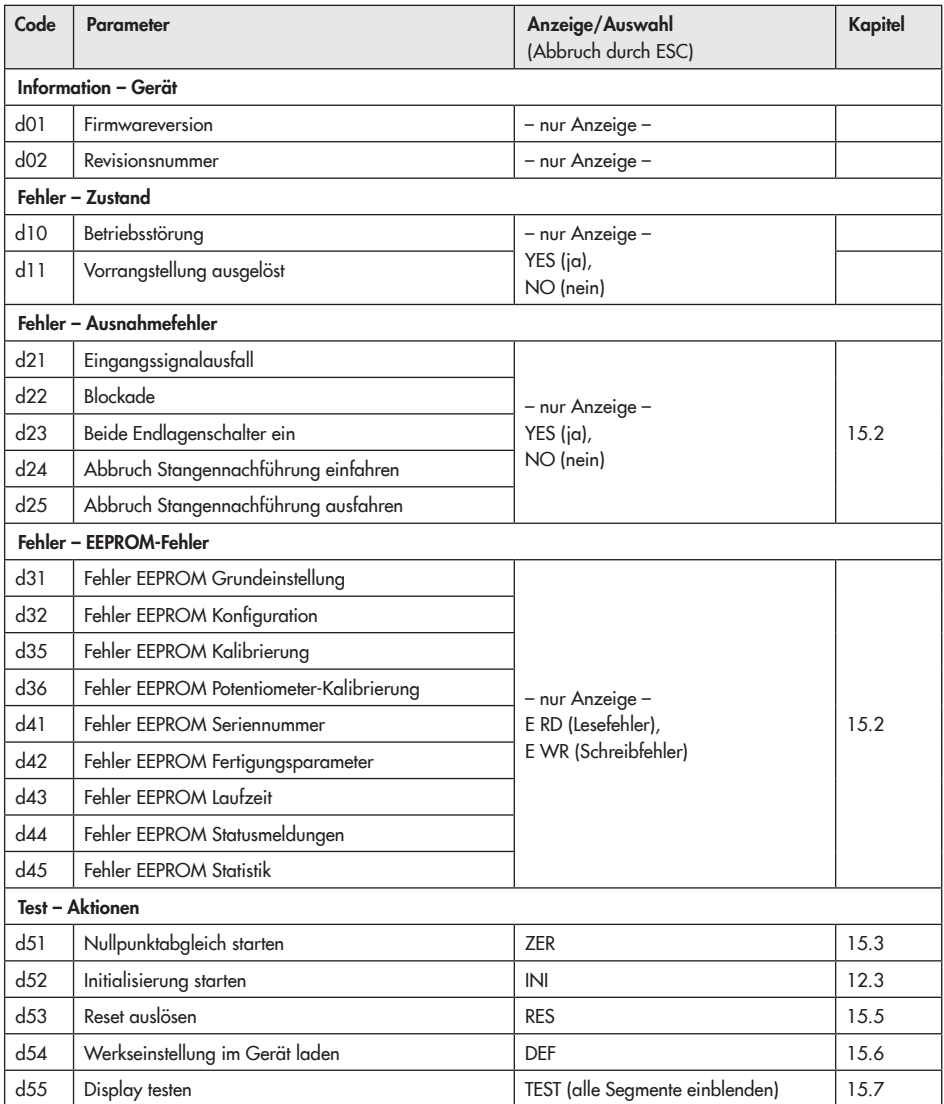

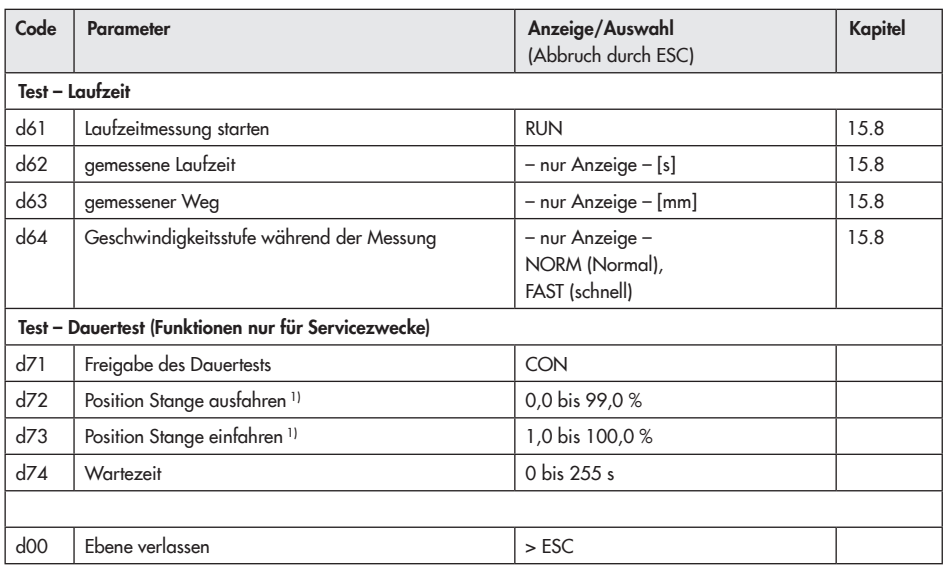

1) gilt bei Wirkrichtung steigend/steigend, bei Wirkrichtung steigend/fallend umgekehrt

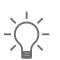

*Tipp:*

*Mit der Software TROVIS-VIEW können weitere Parameter der Diagnoseebene aufgerufen werden.*

## 17.1.5 Weitere Codes, die im Display gemeldet werden können

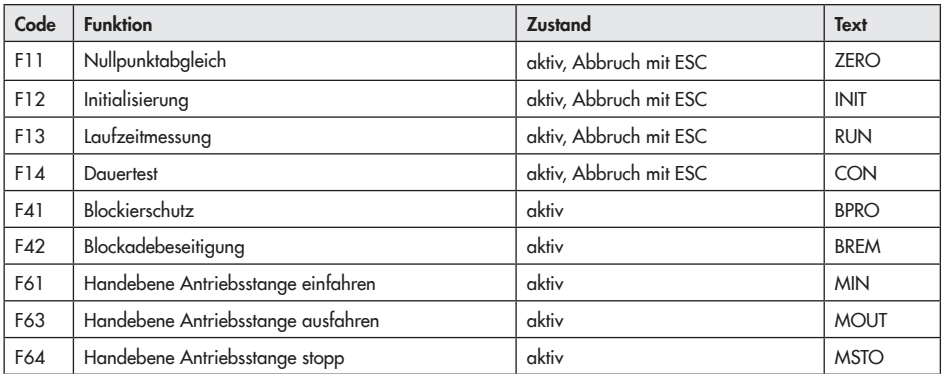

## 17.2 Typenschild

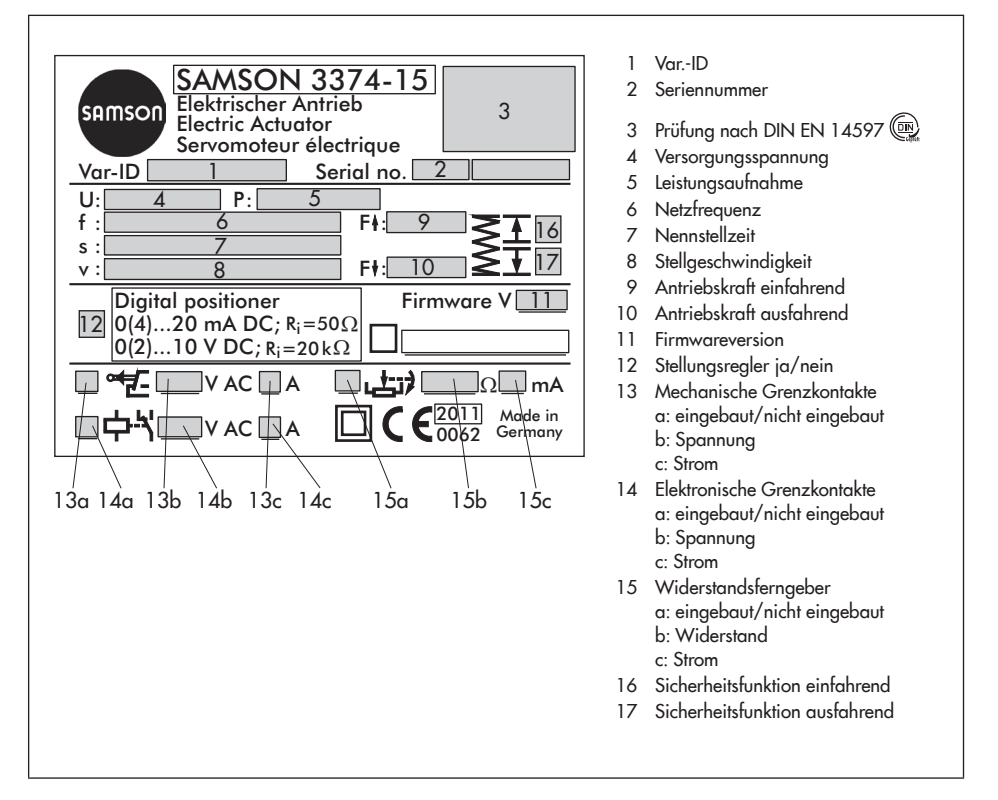

## 17.3 Rückfragen an den Hersteller

Bei Rückfragen zum Gerät folgende Daten angeben:

- *−* Typbezeichnung
- *−* Var.-ID
- *−* Seriennummer
- *−* Firmwareversion

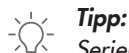

*Seriennummer und Firmwareversion können auch mit der Software TROVIS-VIEW ausgelesen werden.*

# 17.4 Displaytausch

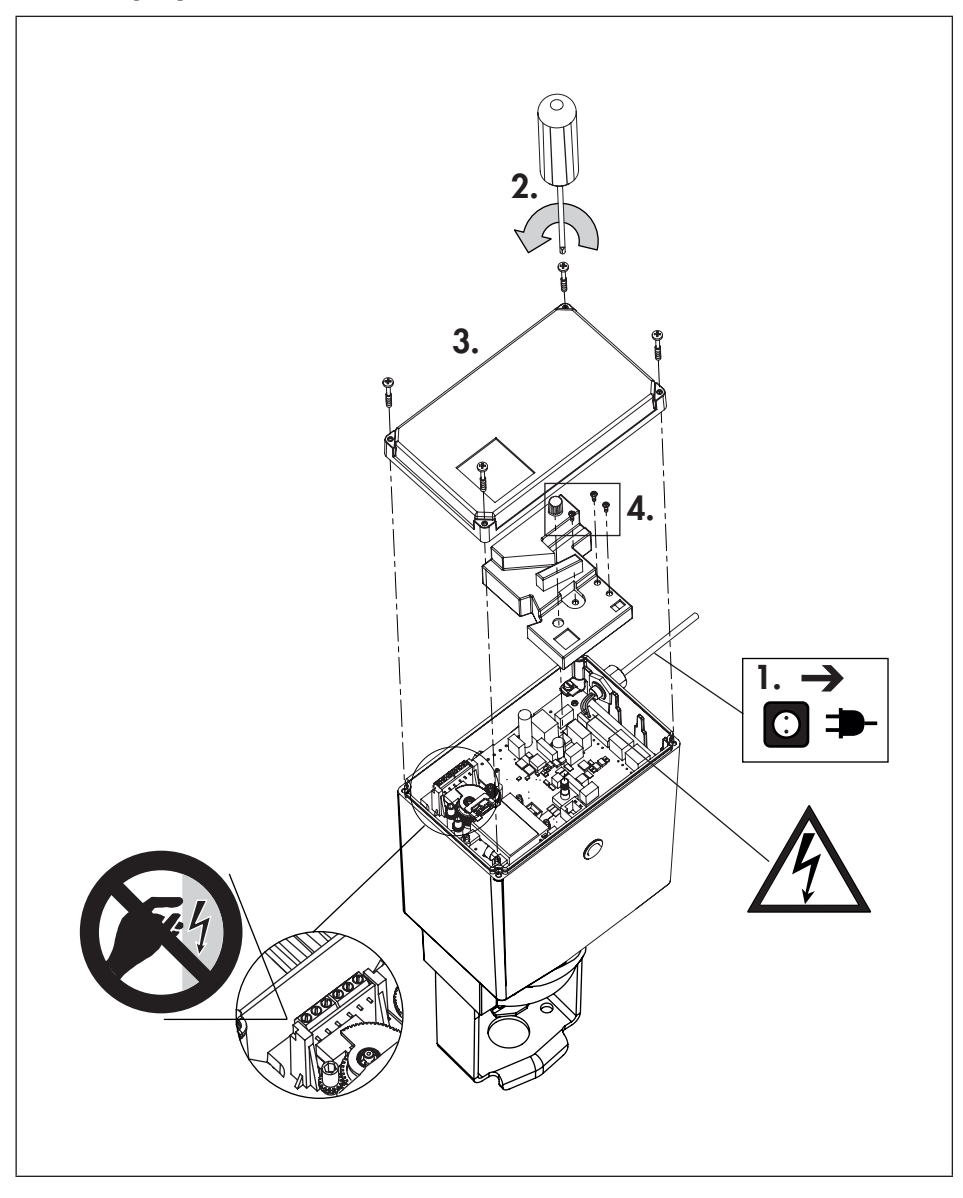

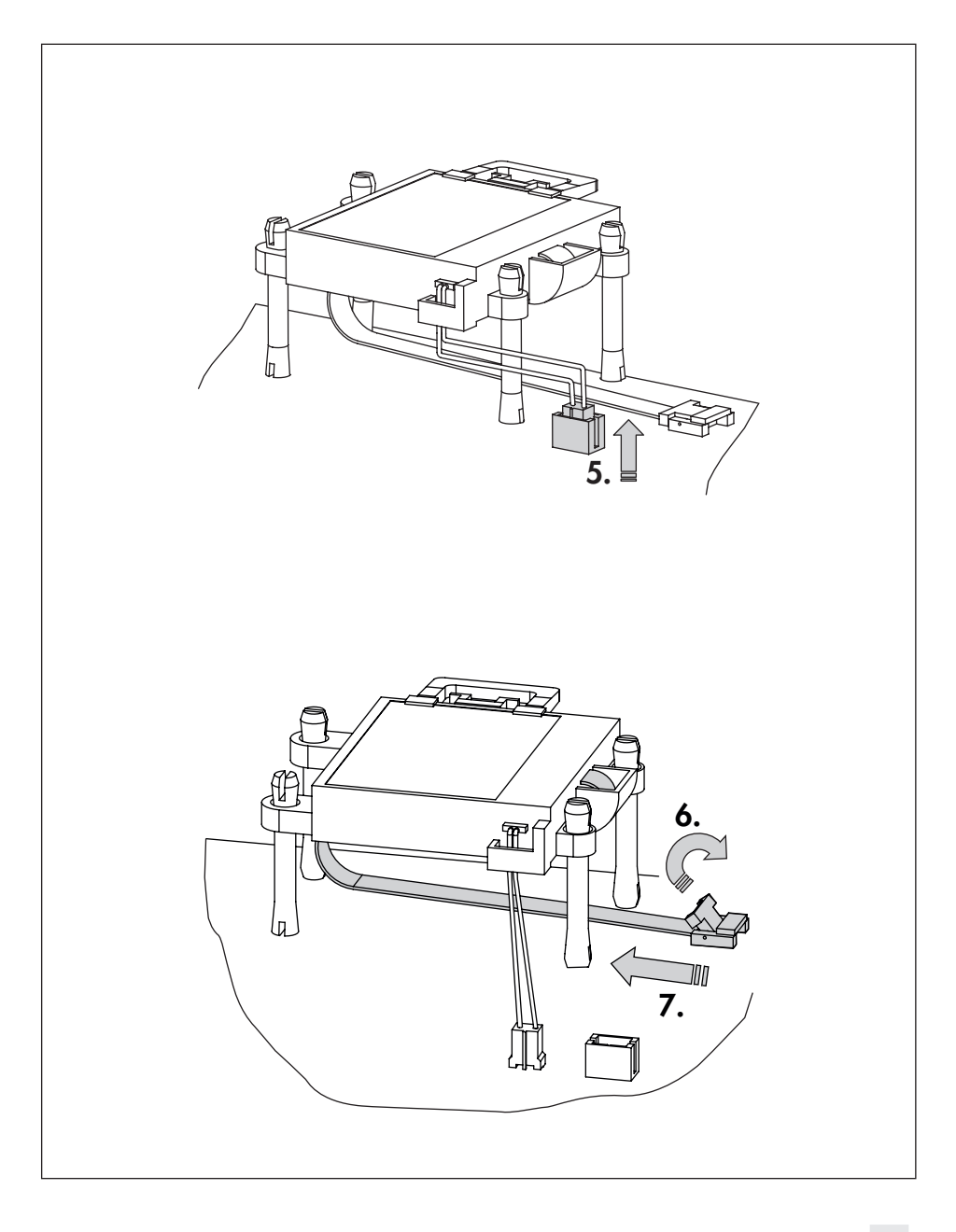

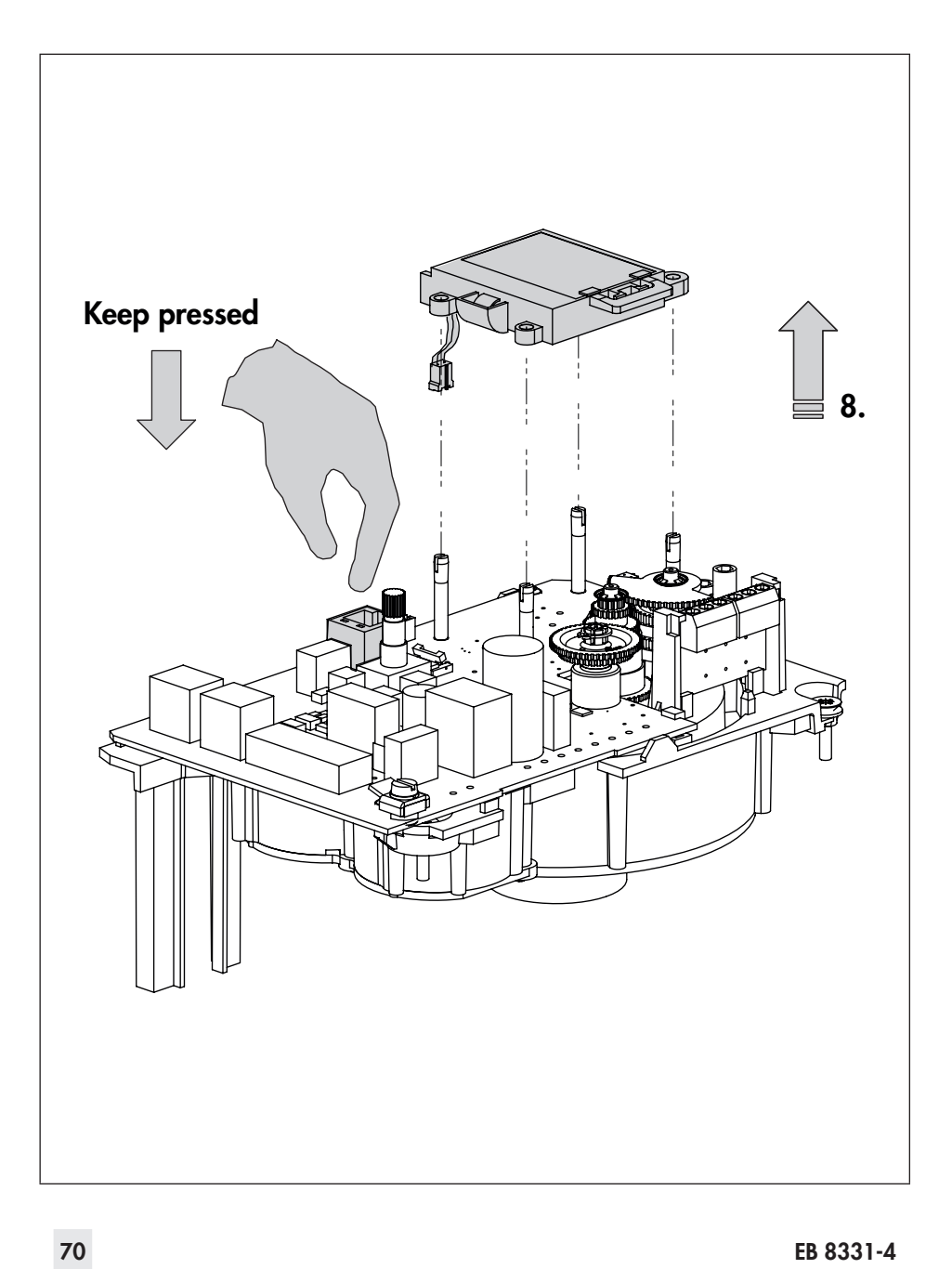

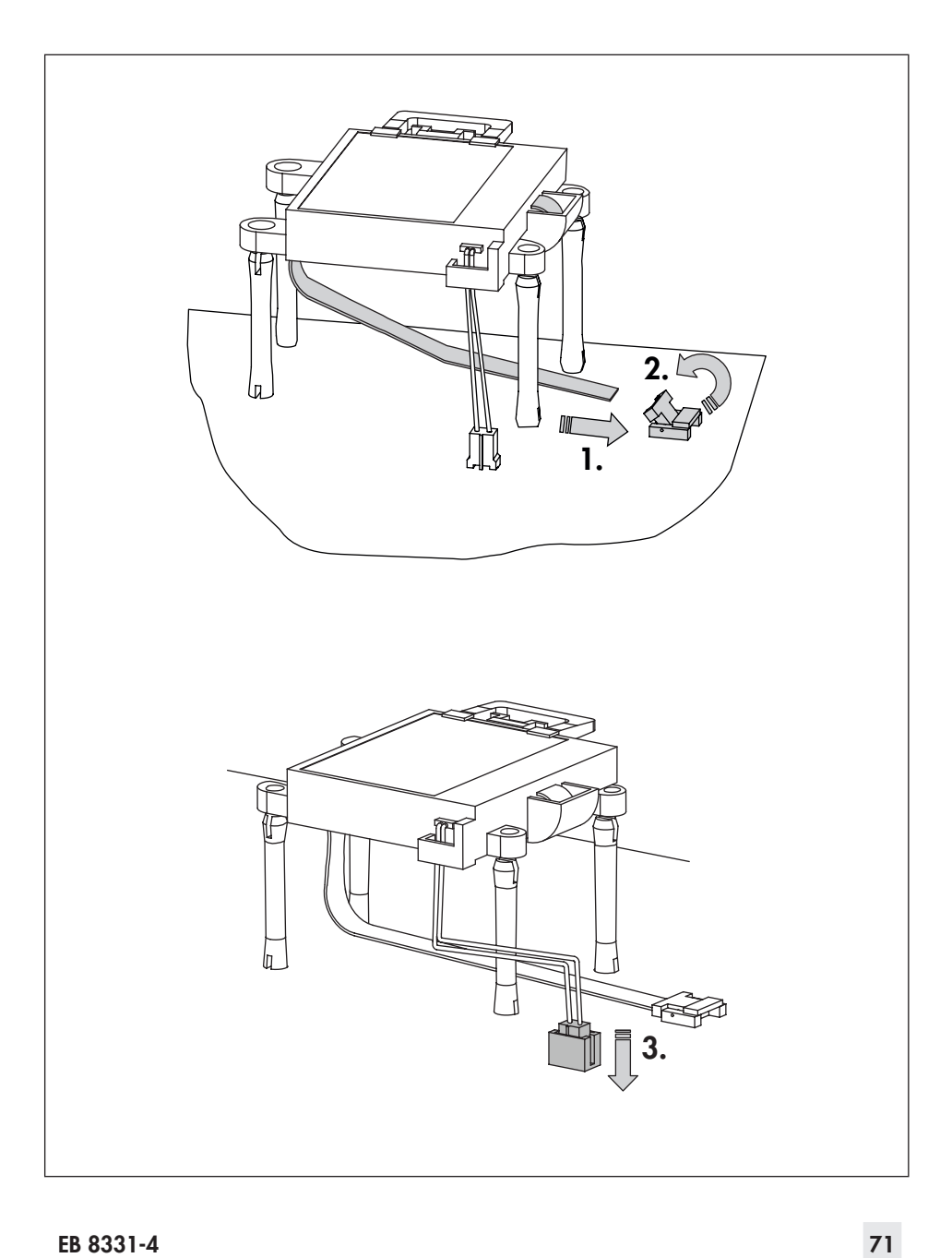

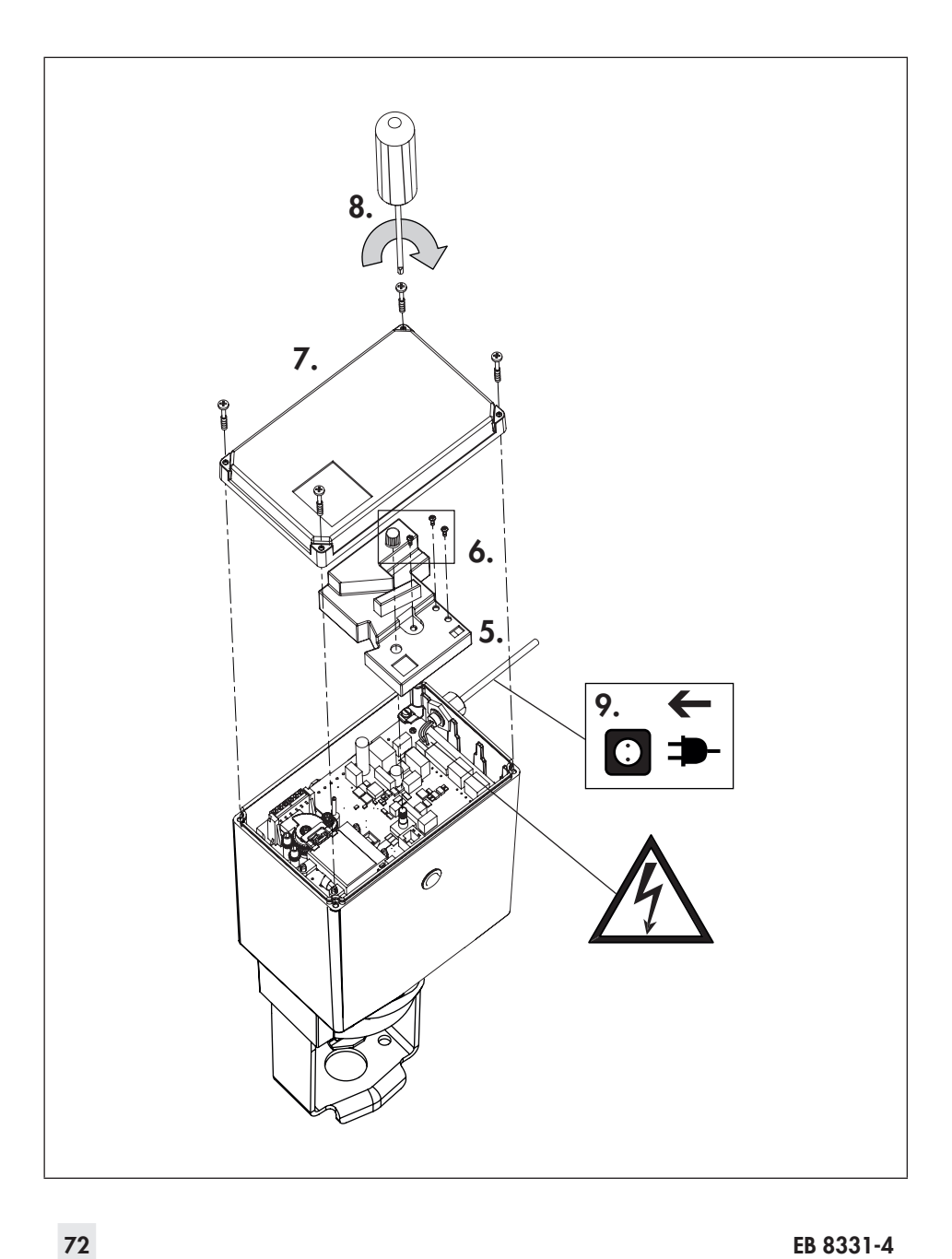
SMART IN FLOW CONTROL

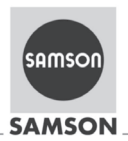

### EU Konformitätserklärung/EU Declaration of Conformity

Für das folgende Produkt / For the following product

## Elektrischer Stellantrieb / Electric Actuator Typ / Type 3374

wird die Konformität mit den nachfolgenden EU-Richtlinien bestätigt/signifies compliance with the following EU Directives:

EMC 2004/108/EC (bis/to 2016-04-19) EMC 2014/30/EU (ab/from 2016-04-20)

LVD 2006/95/EC (bis/to 2016-04-19) LVD 2014/35/EU (ab/from 2016-04-20) EN 61000-6-2:2005, EN 61000-6-3:2010, EN 61326-1:2006

EN 60730-1:2011, EN 61010-1:2010

Hersteller / Manufacturer:

SAMSON AKTIENGESELLSCHAFT Weismüllerstraße 3 D-60314 Frankfurt am Main Deutschland/Germany

Frankfurt, 2016-04-06

ce 3374-0 de en rev05.pdf

i.V. Gert Naller

**Gert Nahler** Zentralabteilungsleiter/Head of Department Entwicklung Automation und Integrationstechnologien/<br>Development Automation and Integration Technologies

SAMSON AKTIENGESELLSCHAFT rstraße 3 60314 Frankfurt am Mair

ppa. Shrees

ppa. Günther Scherer<br>Qualitätssicherung/Quality Managment

Telefon: 069 4009-0 · Telefax: 069 4009-1507 E-Mail: samson@samson.de

Revison 05

# A

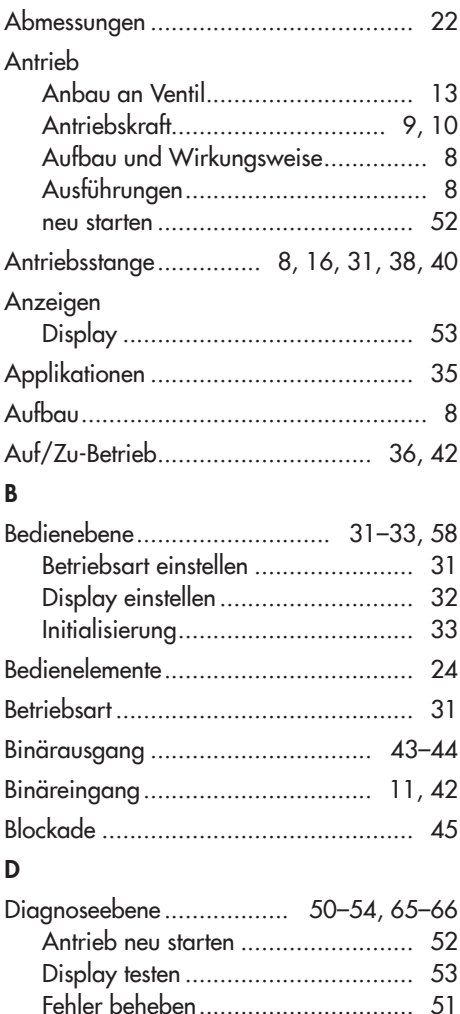

Laufzeit messen............................... [54](#page-53-0) Nullpunktabgleich........................... [52](#page-51-0) Parameter ...................................... [50](#page-49-0) Werkseinstellung laden.................... [53](#page-52-0)

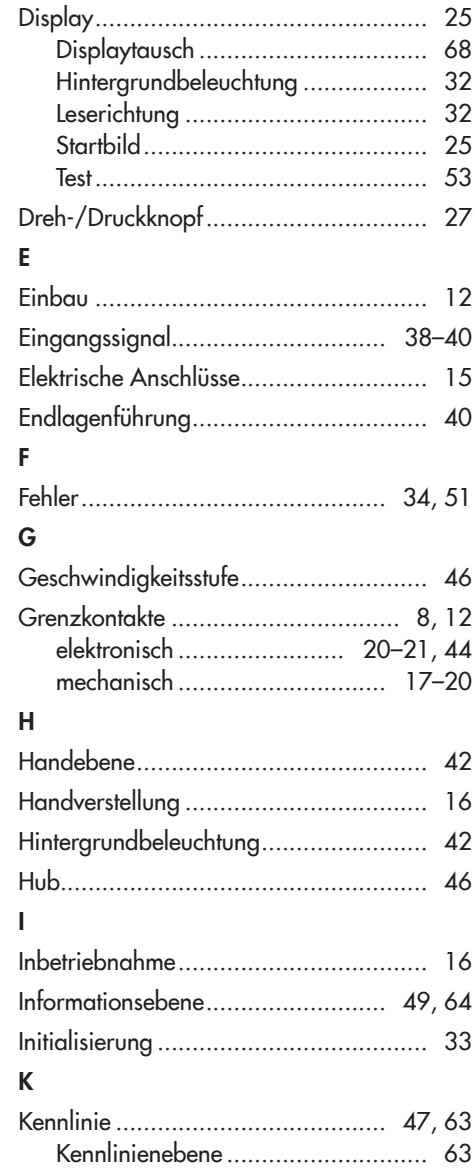

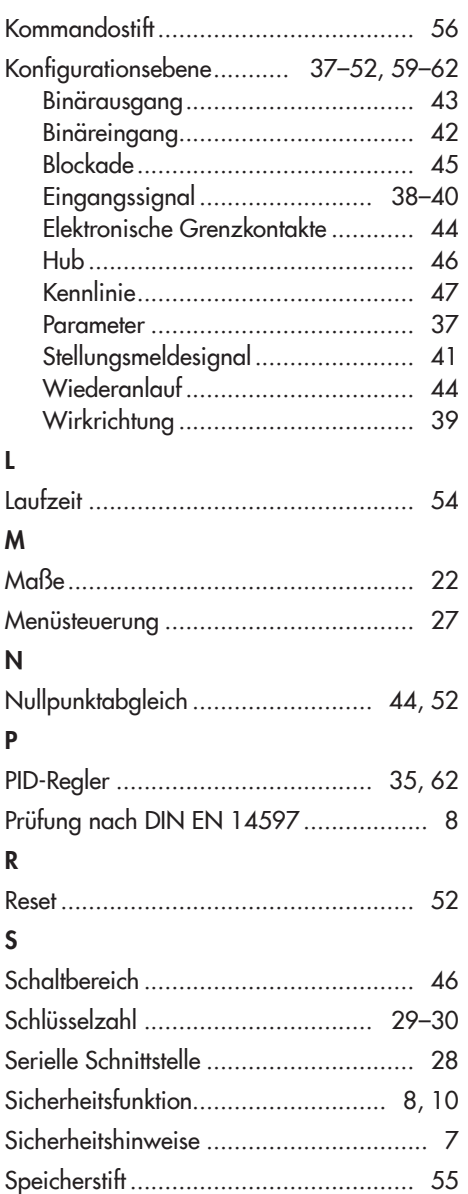

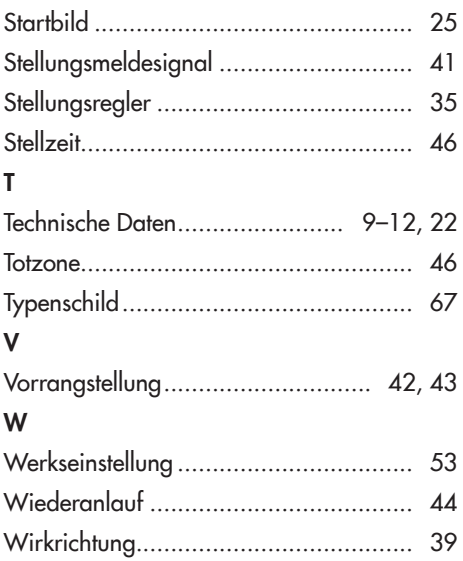

# Service-Schlüsselzahl 1732

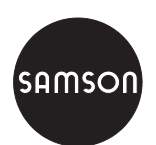

SAMSON AG · MESS- UND REGELTECHNIK Weismüllerstraße 3 · 60314 Frankfurt am Main Telefon: 069 4009-0 · Telefax: 069 4009-1507 samson@samson.de · www.samson.de **EB 8331-4**